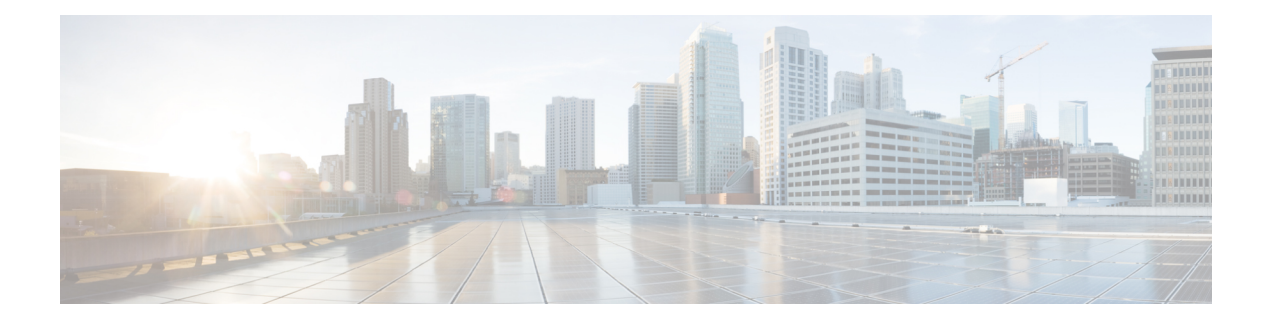

# **Writing Embedded Event Manager Policies Using Tcl**

この章では、ソフトウェア開発者が Tool command language (Tcl) スクリプトを使用して Embedded Event Manager(EEM)ポリシーを記述およびカスタマイズし、Cisco ソフトウェア の障害とイベントを処理できるようにする方法について説明します。EEM は、定義済みの Application Programming Interface (API) を介してレポートされる Cisco ソフトウェア システム の障害による、ポリシー方式のプロセスです。EEM ポリシー エンジンは、障害およびその他 のイベントが発生したときに通知を受け取ります。EEM ポリシーは、システムの現在の状態 に基づいて回復を実行し、該当するイベントのポリシーに指定されたアクションを実行しま す。回復アクションはポリシーが実行されたときにトリガーされます。

- Tcl を使用した Embedded Event Manager ポリシーの記述に関する前提条件 (1 ページ)
- Tcl を使用した Embedded Event Manager ポリシー記述について (2ページ)
- Tcl を使用した Embedded Event Manager ポリシーの記述方法 (9 ページ)
- Tcl を使用した Embedded Event Manager (EEM) ポリシー記述の設定例 (42 ページ)
- その他の参考資料 (67 ページ)
- Tcl を使用した Embedded Event Manager(EEM)4.0 ポリシー記述の機能情報 (69 ペー ジ)

# **Tcl**を使用した**Embedded Event Manager**ポリシーの記述に 関する前提条件

- EEMポリシーを記述するには、その前に「EmbeddedEventManagerOverview」の章を理解 しておく必要があります。
- •コマンドライン インターフェイス(CLI)コマンドを使用して EEM ポリシーを記述する ときは、「Writing Embedded Event Manager Policies Using the Cisco IOS CLI」の章をよく理 解しておいてください。

# **Tcl**を使用した**Embedded Event Manager**ポリシー記述につ いて

## **EEM** ポリシー

EEM では、イベントをモニターし、イベント発生が検出されたとき、およびしきい値を超え たときに、情報通知や是正などの任意のアクションを実施できます。EEM ポリシーは、イベ ントおよびイベントが発生した場合に行う処理を定義するエンティティです。EEM ポリシー にはアプレットとスクリプトの2つのタイプがあります。アプレットは、コマンドラインイン ターフェイス(CLI)設定に定義された、ポリシーの単純な形式です。スクリプトは、Tool Command Language (Tcl)で記述されたポリシーの形式です。

### **EEM** アプレット

EEM アプレットは、イベント スクリーニング基準とイベント発生時に実行するアクションを 定義する簡潔な方法です。EEM アプレット コンフィギュレーション モードでは、3 種類のコ ンフィギュレーション文がサポートされます。event コマンドを使用して実行するアプレット をトリガーするイベント基準を指定し、action コマンドを使用して、EEM アプレットがトリ ガーされるときに実行されるアクションを指定し、**set**コマンドを使用してEEMアプレット変 数の値を設定します。現在、\_exit\_status 変数だけが、**set** コマンドでサポートされます。

アプレット コンフィギュレーションでは、event コンフィギュレーション コマンドを 1 つだけ 使用できます。アプレット コンフィギュレーション サブモードが終了し、event コマンドが存 在しない場合は、アプレットにイベントが割り当てられていないことを示す警告が表示されま す。イベントが指定されない場合、アプレットは登録されたと見なされません。アプレットに アクションが割り当てられない場合、イベントはトリガーされますが、アクションは実行され ません。1 つのアプレット コンフィギュレーション内で複数の action コンフィギュレーション コマンドが使用できます。登録済みのアプレットを表示するには、**show event manager policy registered** コマンドを使用します。

EEM アプレットを修正する前に、アプレット コンフィギュレーション モードを終了するまで 既存のアプレットを置き換えられないことに注意してください。アプレットコンフィギュレー ションモードでアプレットを修正中であっても、既存のアプレットを実行できます。変更は一 時ファイルに書き込まれるため、登録を解除しないでアプレットを変更するのが安全です。ア プレット コンフィギュレーション モードを終了すると、古いアプレットが登録解除され、新 しいバージョンが登録されます。

アプレット内の action コンフィギュレーション コマンドは、*label* 引数を使用することで一意 に識別できます。label 引数には任意の文字列値が使用できます。アクションは、*label* 引数を ソートキーとして、アプレット内で英数字のキーの昇順に並べ替えられ、この順序で実行され ます。同じ *label* 引数を異なるアプレットで使用できます。ラベルは 1 つのアプレット内での み一意にする必要があります。

Embedded Event Manager は、ポリシーそのものに含まれるイベント仕様に基づいてポリシーを スケジューリングし、実行します。アプレット コンフィギュレーション モードが終了すると き、EEM は、入力された event コマンドと action コマンドを検査し、指定されたイベントの発 生時に実行されるようにアプレットを登録します。

Cisco IOS CLI を使用して EEM ポリシーを記述する方法については、「Writing Embedded Event Manager Policies Using the Cisco IOS CLI」の章を参照してください。

#### **EEM** スクリプト

すべての Embedded Event Manager スクリプトは、Tcl で記述されます。Tcl は文字列ベースの コマンド言語で、実行時に解釈されます。Tclがサポートされるバージョンは、Tclバージョン 8.3.4 に、スクリプト サポートが追加されたものです。スクリプトは、ネットワーキング デバ イスではなく、別のデバイスで、ASCIIエディタを使用して定義されます。続いてスクリプト はネットワーキング デバイスにコピーされ EEM に登録されます。Tcl スクリプトは EEM でサ ポートされます。強制適用される規則としてのEmbeddedEvent Managerポリシーは、経過時間 20 秒未満で解釈および実行される必要がある、存続時間の短い実行時ルーチンです。20 秒よ りも長い経過時間が必要な場合、event register 文で maxrun パラメータを使用して、必要な値 を指定する必要があります。

EEM ポリシーでは、すべての Tcl 言語機能が使用されます。ただし、シスコでは、EEM ポリ シーの記述に活用できる Tcl コマンド拡張の形式で、Tcl 言語の機能を拡張しています。Tcl コ マンド拡張のキーワードの主要なカテゴリでは、検出されたイベント、後続のアクション、 ユーティリティ情報、カウンタの値、システム情報が特定されます。

EEM では、Tcl を使用して独自のポリシーを記述、実装できます。EEM スクリプトの記述に は、次の作業が含まれます。

- ポリシーの実行時に決定に使用される基準を確立する、イベント Tcl コマンド拡張の選 択。
- イベントの検出に関連付けられているイベント ディテクタ オプションの定義。
- 検出されたイベントのリカバリまたは検出されたイベントに対する応答を実装するアク ションを選択すること。

## **EEM** ポリシーの **Tcl** コマンド拡張のカテゴリ

EEM ポリシーの Tcl コマンド拡張には、さまざまなカテゴリがあります。

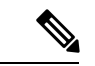

(注)

すべての EEM ポリシーで使用するこれらの各カテゴリで使用可能な Tcl コマンドは、この資 料の以降の項で説明します。

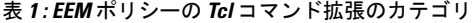

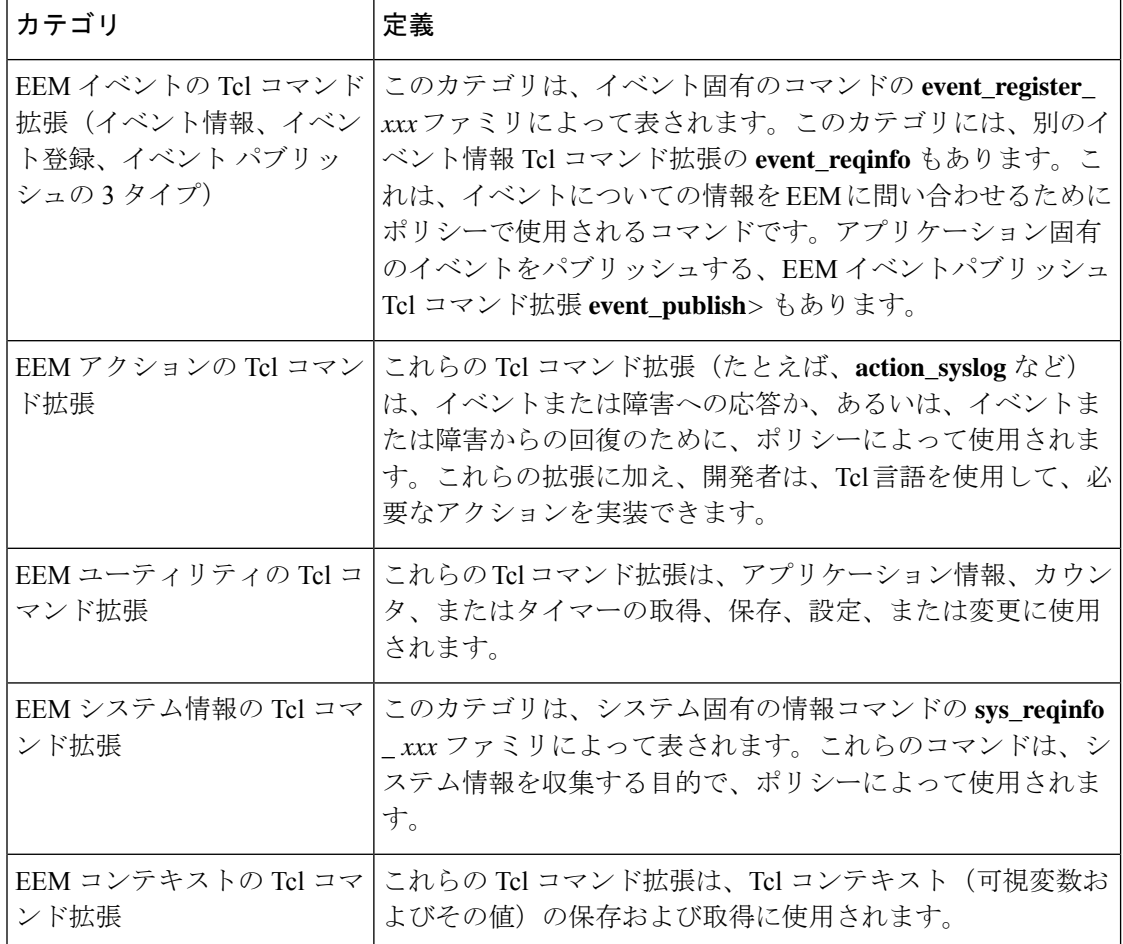

# **EEM** イベントの検出および回復の一般的なフロー

EEM は、イベント ディテクタと呼ばれるソフトウェア エージェントを使用してシステム内の 異なるコンポーネントのモニターリングをサポートする、柔軟でポリシードリブンのフレーム ワークです。次の図に、EEMサーバー、コアイベントパブリッシャ(イベントディテクタ)、 およびイベントサブスクライバ(ポリシー)の関係を示します。基本的に、イベントパブリッ シャはイベントをスクリーニングして、イベントサブスクライバから提供されたイベント仕様 に一致したときにイベントをパブリッシュします。イベントディテクタは、注目するイベント が発生したときに EEM サーバーに通知します。

イベントまたは障害が検出されると、Embedded Event Manager によって、たとえば次の図の OIR イベント パブリッシャなどのイベント パブリッシャから、検出された障害またはイベン トの登録が発生しているかどうかが判断されます。EEM によって、イベント登録情報が、イ ベントデータそのものと、照会されます。ポリシーによって、検出されたイベントがTclコマ ンド拡張 **event\_register \_** *xxx* で登録されます。イベント情報 Tcl コマンド拡張 **event\_reqinfo** は、検出されたイベントに関する情報について Embedded Event Manager に問い合わせるため に、ポリシーで使用されます。

#### 図 **<sup>1</sup> : Embedded Event Manager** コア イベント ディテクタ

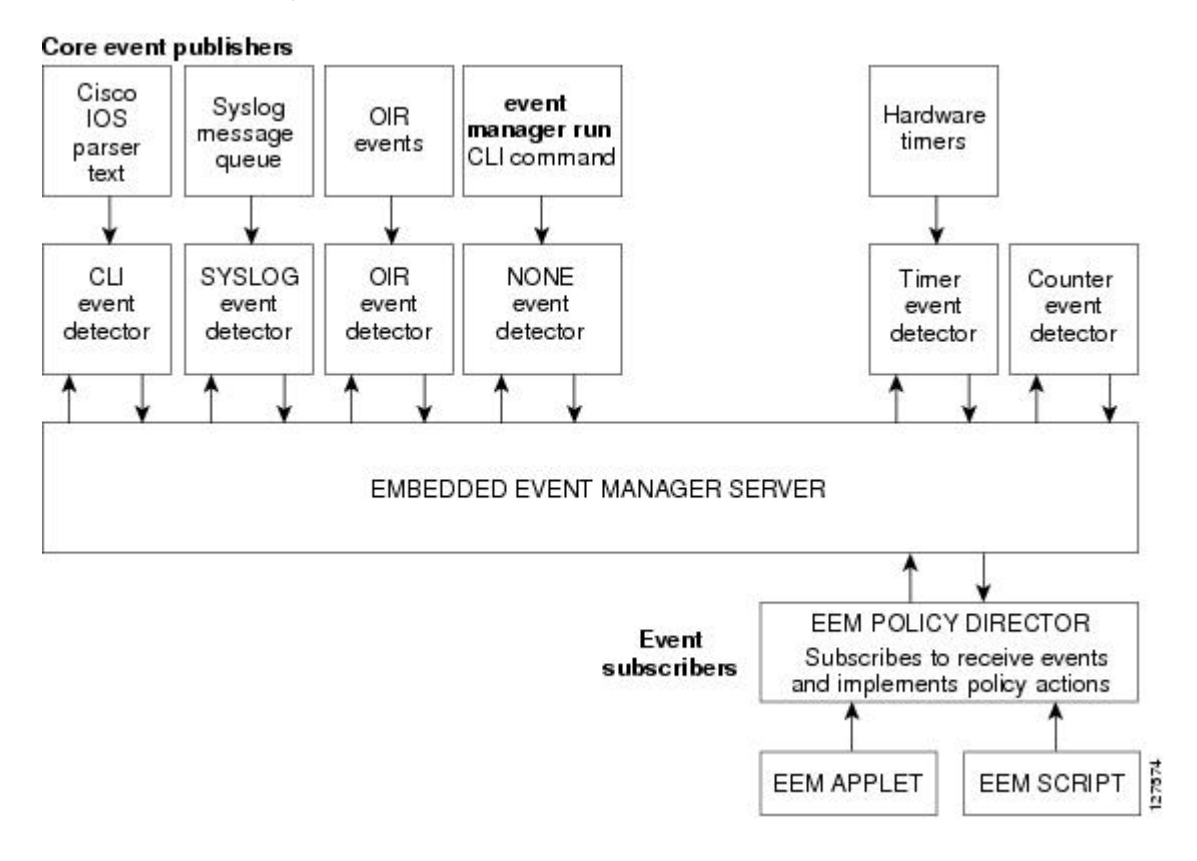

## **Safe-Tcl**

Safe-Tclは、安全モードで作成されたインタープリタで、非信頼Tclスクリプトを実行できる、 安全メカニズムです。安全インタープリタには、一部のシステムリソースへのアクセスや、ホ ストおよび他のアプリケーションに害が及ぼされることを防ぐ、制限されたコマンドのセット があります。たとえば、コマンドは、重要な Cisco IOS ファイル システム ディレクトリにはア クセスできません。

シスコ定義のスクリプトはフル Tcl モードで実行されますが、ユーザー定義のスクリプトは Safe-Tcl モードで実行されます。Safe-Tcl を使用すると、シスコでは、個々の Tcl コマンドの ディセーブルまたはカスタマイズを行えます。Tcl コマンドの詳細については、 <http://www.tcl.tk/man/> を参照してください。

次のリストにある Tcl コマンドは、一部の例外によって制約されます。各コマンドまたはコマ ンド キーワードに対する制約事項は、次のとおりです。

- **cd** :制約付きの Cisco ディレクトリ名の 1 つへのディレクトリ移動はできません。
- -- **encoding** コマンド **names** 、 **encoding** 、 **convertfrom**および **encoding** が許可されます **convertto** 。 **encoding** 引数のない **encoding system** コマンドは許可されています が、**?encoding?** キーワードを使用した **encoding system** コマンドは使用できません。
- **exec** :使用できません。
- **fconfigure** :使用できます。
- **file** :以下は使用できます。
	- **file dirname**
	- **file exists**
	- **file extension**
	- **file isdirectory**
	- **file join**
	- **file pathtype**
	- **file rootname**
	- **file split**
	- **file stat**
	- **file tail**

• **file** :以下は使用できません。

- **file atime**
- **file attributes**
- **file channels**
- **file copy**
- **file delete**
- **file executable**
- **file isfile**
- **file link**
- **file lstat**
- **file mkdir**
- **file mtime**
- **file nativename**
- **file normalize**
- **file owned**
- **file readable**
- **file readlink**
- **file rename**
- **file rootname**
- **file separator**
- **file size**
- **file system**
- **file type**
- **file volumes**
- **file writable**
- **glob** :制約付きの Cisco ディレクトリの 1 つで検索する場合、**glob** コマンドは使用できま せん。これ以外の場合は使用できます。
- **load** :ユーザー ポリシー ディレクトリまたはユーザー ライブラリ ディレクトリにある ファイルのみがロードできます。静的パッケージ(たとえば、Cコードで構成されるライ ブラリ)は、**load** コマンドではロードできません。
- **open** :**open** コマンドは、制約付きの Cisco ディレクトリの 1 つにあるファイルでは使用 できません。
- **pwd** :**pwd** コマンドは使用できません。
- **socket** :**socket** コマンドは使用できます。
- **source** :**source** コマンドは、ユーザーポリシーディレクトリまたはユーザー ライブラリ ディレクトリにあるファイルで使用できます。

# **EEM 2.4** のバイトコード サポート

EEM 2.4 で、標準バイトコード スクリプト拡張子 .tbc のファイルを受け付けることによって、 Bytecode Language (BCL) サポートが導入されています。Tcl バージョン 8.3.4 では、BCL が定 義され、Tcl スクリプトが BCL に変換されるコンパイラが含まれています。EEM 2.4 のユー ザー ポリシーおよびシステム ポリシーで有効な EEM ポリシーのファイル拡張子は、.tcl(Tcl テキスト ファイル)と .tbc (Tcl バイトコード ファイル)です。

バイトコードの Tcl スクリプトを格納すると、ポリシーの実行速度が向上します。これは、 コードが事前にコンパイルされ、ポリシーサイズが小さくなり、コードを隠蔽するためです。 難読化はスクリプトの変更を若干難しくし、論理を隠して知的財産権を保護します。

サポートコードおよび信頼済みコードのリリースのために別のオプションを提供するため、バ イトコードのサポートが追加されています。十分に理解しているソフトウェア、信頼できるソ フトウェア、またはサポートされているソフトウェアのみをネットワークデバイスで実行する ことを推奨します。IOS EEM サポートの Tcl バイトコードを生成するには、TclPro バージョン 1.4 または 1.5 を使用します。

Tcl スクリプトをバイトコードに変換するには、procomp、Free TclPro Compiler の一部、または Active State Tcl Development Kit を使用できます。Tcl スクリプトを procomp を使用してコンパ イルする場合、コードはスクランブルされ、.tbcファイルが生成されます。バイトコードファ イルはプラットフォームに依存せず、Windows、Linux、およびUNIXなどの、TclProを使用で きるすべてのオペレーティング システムで生成できます。Procomp は TclPro の一部であり、 <http://www.tcl.tk/software/tclpro> で入手できます。

# 登録の置き換え

通常の Tcl の置き換えの他に、EEM 2.3 では、EEM イベント登録ステートメントの行内の個別 のパラメータを環境変数に置き換えることができます。

EEM 2.4 では、イベント登録ステートメントの行にある複数パラメータを 1 つの環境変数で置 き換える機能が導入されています。

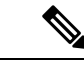

1 つめの環境変数のみで、複数パラメータの置き換えがサポートされます。個別のパラメータ を指定することも引き続き可能です。それを行うには最初の変数の後に追加の環境変数を追加 します。 (注)

置き換えを示すために、1 つの環境変数 \$\_eem\_syslog\_statement が次のとおりに設定されてい ます。

::cisco::eem::event\_register\_syslog pattern COUNT

登録の置き換えを使用すると、\$ eem\_syslog\_statement 環境変数が、次の EEM ユーザー ポリ シーで使用されます。

\$ eem syslog statement occurs \$ eem occurs val action syslog "this is test 3"

環境変数は、それらを使用するポリシーを登録する前に定義しておく必要があります。 \$\_eem\_syslog\_statement 環境変数を定義するには、次を実行します。

Device(config)# event manager environment eem\_syslog\_statement ::cisco::eem::event\_register\_syslog pattern COUNT Device(config)# event manager environment eem\_occurs\_val 2

# **EEM** 用のシスコ ファイル命名規則

すべてのEmbeddedEventManagerポリシー名、ポリシーサポートファイル(たとえば、Eメー ル テンプレート ファイル)、およびライブラリ ファイル名は、シスコのファイル命名規則に 従う必要があります。このため、EmbeddedEvent Managerポリシーファイル名は、次の仕様に 従っています。

- オプションのプレフィックス Mandatory. がある場合、これは、システム ポリシーがまだ 登録されていない場合に、自動的に登録される必要があるシステムポリシーであることを 示します。たとえば、Mandatory.sl\_text.tcl などです。
- 指定された 1 つめのイベントの 2 文字の省略形が含まれるファイル名の本体部(下の表を 参照)、下線部、および、ポリシーをさらに示す説明フィールド部。
- ファイル名拡張子部は .tcl と定義されます。

Embedded Event Manager の E メール テンプレート ファイルは、email\_template のファイル名の プレフィックスと、後続の E メール テンプレートの使用状況を示す省略形で構成されます。

EmbeddedEvent Managerライブラリファイル名は、ライブラリの使用状況を示す説明フィール ドを含むファイル名の本体部と、後続の \_lib、および .tcl というファイル名拡張子で構成され ます。

#### 表 **2 : 2** 文字の省略形の指定

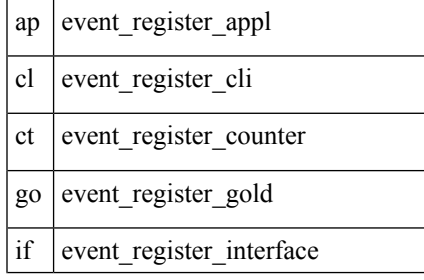

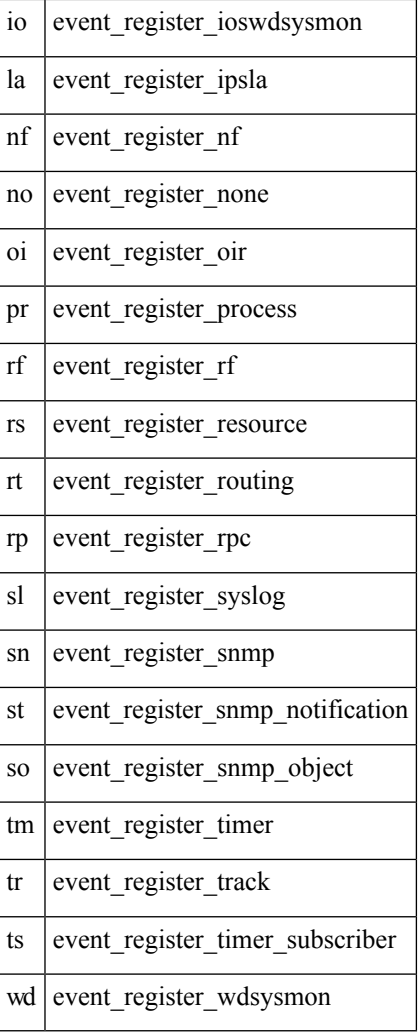

# **Tcl**を使用した**Embedded Event Manager**ポリシーの記述方 法

# **EEM Tcl** スクリプトの登録と定義

環境変数を設定し、EEMポリシーを登録するには、この作業を実行します。EEMは、ポリシー そのものに含まれるイベント仕様に基づいてポリシーをスケジューリングし、実行します。 EEM ポリシーが登録されると、ソフトウェアによって、ポリシーが調べられ、指定されたイ ベントの発生時に実行されるよう、登録されます。

### 始める前に

Tcl スクリプト言語で記述されたポリシーが使用できる状態である必要があります。サンプル ポリシーを示します。使用している Cisco IOS リリースのイメージで使用可能なポリシーにつ いては、*EEM* サンプルポリシータスクを参照してください。これらのサンプルポリシーは、 システム ポリシー ディレクトリに保存されています。

### 手順の概要

- **1. enable**
- **2. show event manager environment** [**all**| *variable-name*]
- **3. configure terminal**
- **4. event manager environment** *variable-name string*
- **5.** ステップ 4 を繰り返して、ステップ 6 で登録されるポリシーに必要なすべての環境変数を 設定します。
- **6. event manager policy** *policy-filename* [**type** {**system**| **user**}] [**trap**]
- **7. exit**

### 手順の詳細

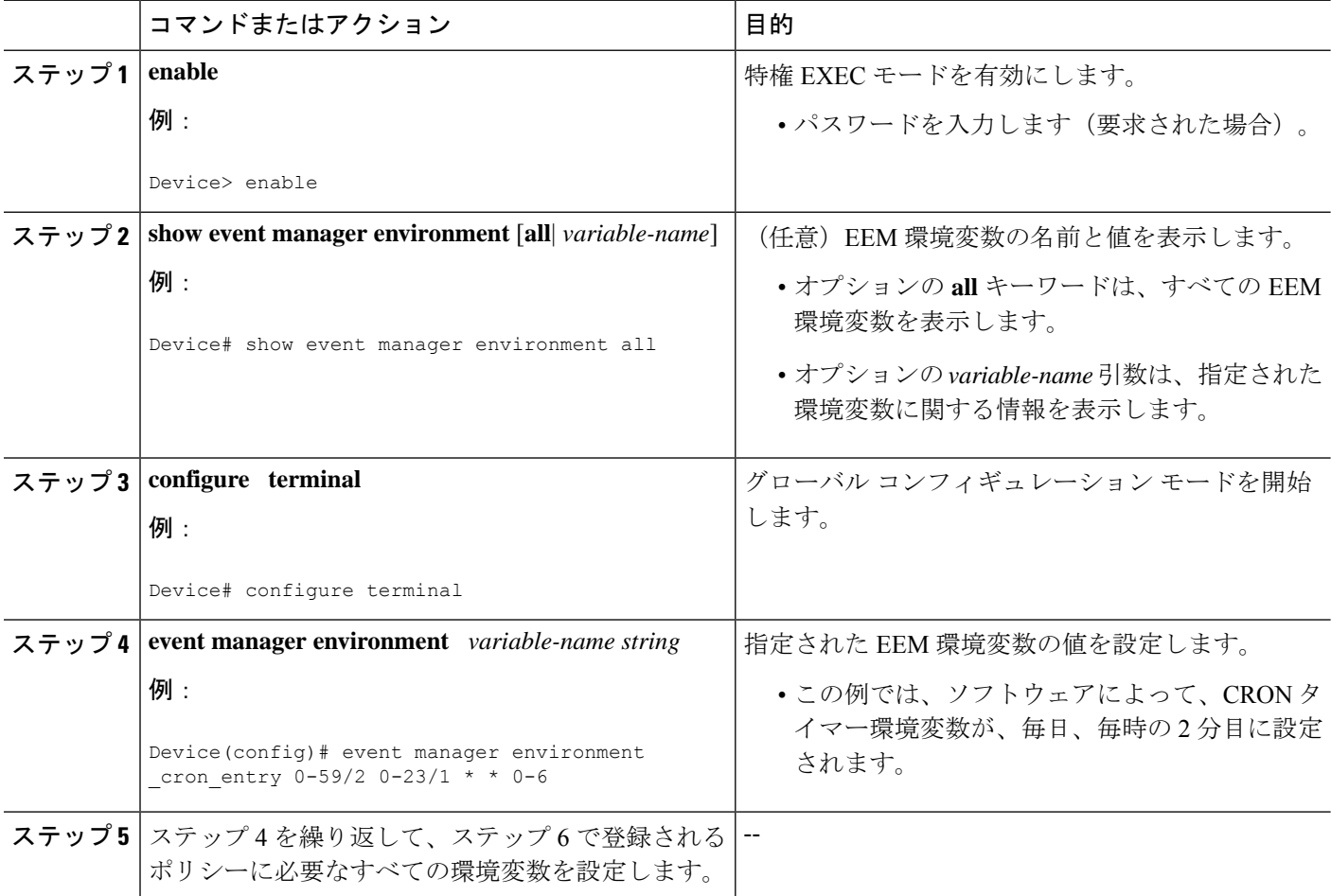

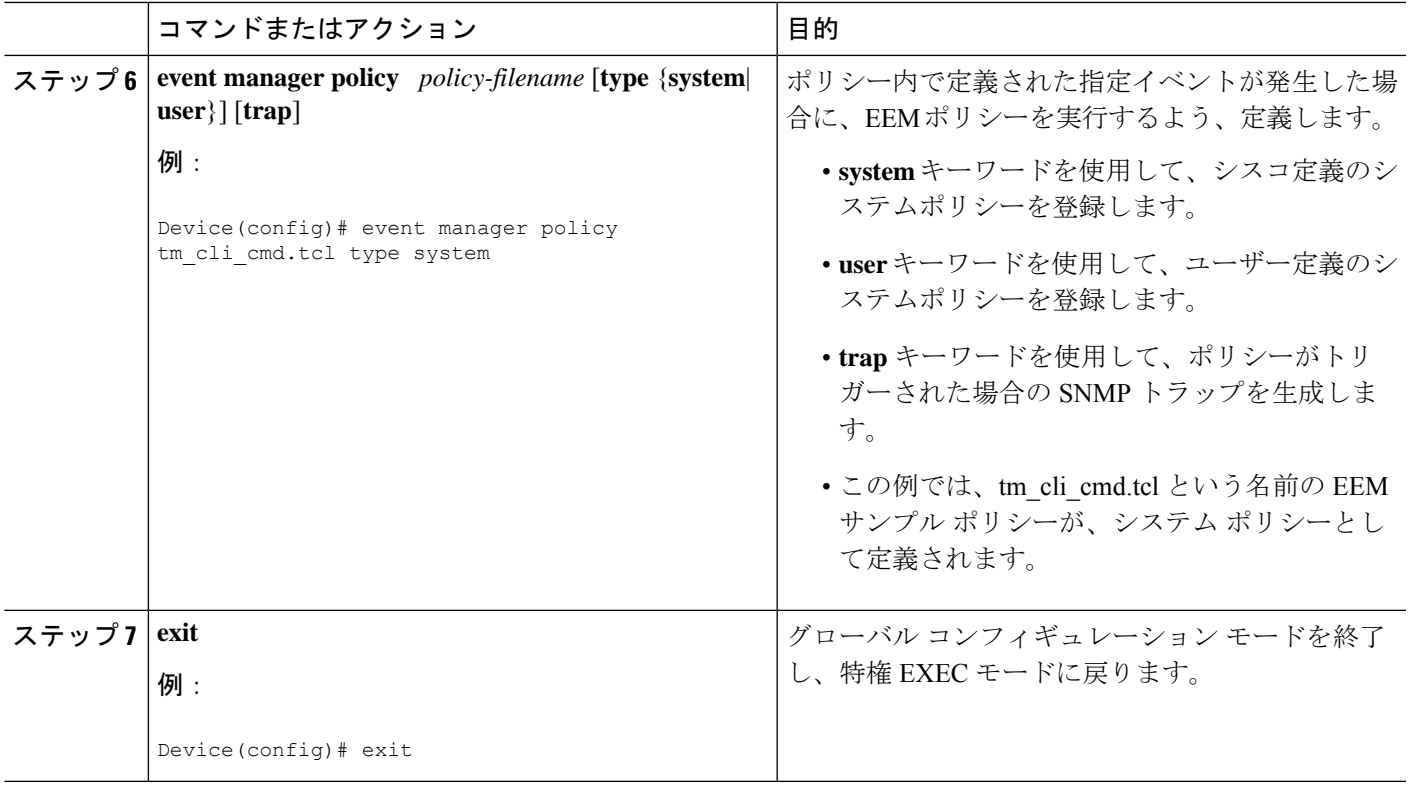

### 例

次に、**show event manager environment**特権EXECコマンドを使用して、すべてのEEM 環境変数の名前と値を表示する例を示します。

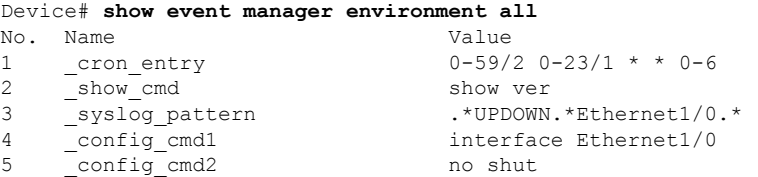

# 登録済みの **EEM** ポリシーの表示

登録済みの EEM ポリシーを表示するには、次の任意の作業を実行します。

### 手順の概要

- **1. enable**
- **2. show event manager policy registered** [**event-type** *event-name*] [**time-ordered**| **name-ordered**] [**detailed** *policy-filename*]

#### 手順の詳細

ステップ **1 enable**

特権 EXEC モードを有効にします。パスワードを入力します(要求された場合)。

例:

Device> **enable**

### ステップ **2 show event manager policy registered** [**event-type** *event-name*] [**time-ordered**| **name-ordered**] [**detailed** *policy-filename*]

このコマンドを **time-ordered** キーワードとともに使用して、現在登録されているポリシーの情報を時間で ソートして表示します。次に例を示します。

例:

```
Device# show event manager policy registered time-ordered
No. Type Event Type Trap Time Registered Name
1 system timer cron Off Wed May11 01:43:18 2005 tm cli cmd.tcl
name {crontimer2} cron entry {0-59/1 0-23/1 * * 0-7}nice 0 priority normal maxrun 240<br>2 system syslog off
2 system syslog Off Wed May11 01:43:28 2005 sl_intf_down.tcl
occurs 1 pattern {.*UPDOWN.*Ethernet1/0.*}
nice 0 priority normal maxrun 90
3 system proc abort 0ff Wed May11 01:43:38 2005 pr cdp abort.tcl
instance 1 path {cdp2.iosproc}
nice 0 priority normal maxrun 20
```
このコマンドを**name-ordered**キーワードとともに使用して、現在登録されているポリシーの情報を名前で ソートして表示します。次に例を示します。

### 例:

```
Device# show event manager policy registered name-ordered
No. Type Event Type Trap Time Registered Name
1 system proc abort 0ff Wed May11 01:43:38 2005 pr_cdp_abort.tcl
instance 1 path {cdp2.iosproc}
nice 0 priority normal maxrun 20
2 system syslog Off Wed May11 01:43:28 2005 sl_intf_down.tcl
occurs 1 pattern {.*UPDOWN.*Ethernet1/0.*}
nice 0 priority normal maxrun 90
3 system timer cron Off Wed May11 01:43:18 2005 tm_cli_cmd.tcl
name {crontimer2} cron entry {0-59/1 0-23/1 * * 0-7}nice 0 priority normal maxrun 240
```
このコマンドを **event-type** キーワードとともに使用して、*event-name* 引数で指定されたイベントタイプの 現在登録されているポリシーに関する情報を表示します。次に例を示します。

例:

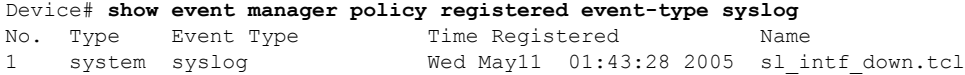

```
occurs 1 pattern {.*UPDOWN.*Ethernet1/0.*}
nice 0 priority normal maxrun 90
```
# **EEM** ポリシーの登録解除

EEM ポリシーを実行コンフィギュレーション ファイルから削除するには、次の作業を実行し ます。ポリシーの実行はキャンセルされます。

### 手順の概要

- **1. enable**
- **2. show event manager policy registered** [**event-type** *event-name*][**system**| **user**] [**time-ordered**| **name-ordered**] [**detailed** *policy-filename*]
- **3. configure terminal**
- **4. no event manager policy** *policy-filename*
- **5. exit**
- **6.** ステップ 2 を繰り返して、ポリシーが削除されたことを確認します。

### 手順の詳細

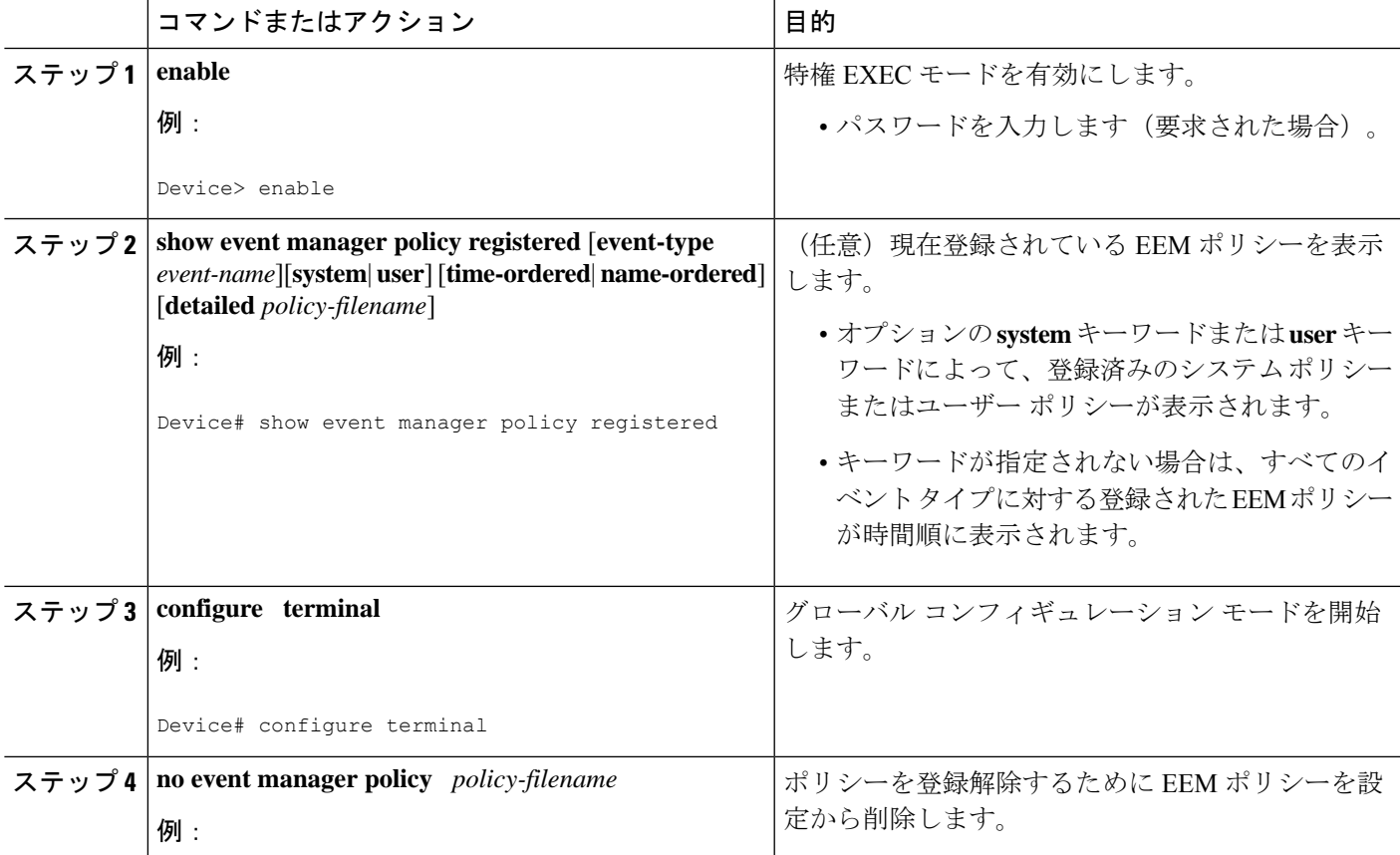

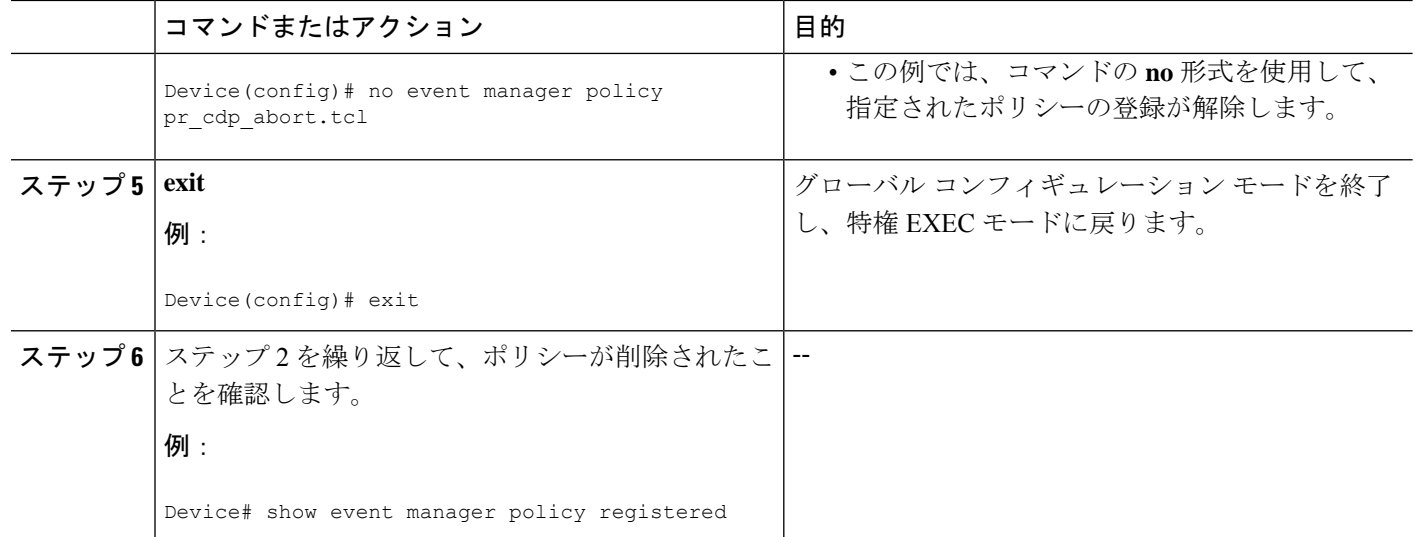

### 例

次に、**show event manager policy registered** 特権 EXEC コマンドを使用して、現在登録 されている 3 個の EEM ポリシーを表示する例を示します。

```
Device# show event manager policy registered
No. Type Event Type Trap Time Registered Name
1 system timer cron Off Tue Oct11 01:43:18 2005 tm cli cmd.tcl
name {crontimer2} cron entry {0-59/1 0-23/1 * * 0-7}nice 0 priority normal maxrun 240.000
2 system syslog Off Tue Oct11 01:43:28 2005 sl_intf_down.tcl
occurs 1 pattern {.*UPDOWN.*Ethernet1/0.*}
nice 0 priority normal maxrun 90.000
3 system proc abort 0ff Tue Oct11 01:43:38 2005 pr cdp abort.tcl
instance 1 path {cdp2.iosproc}
nice 0 priority normal maxrun 20.000
```
現在のポリシーが表示されたら、**no** 形式の **event manager policy** コマンドを使用して pr\_cdp\_abort.tcl ポリシーの削除が決定されます。

Device# **configure terminal** Device(config)# **no event manager policy pr\_cdp\_abort.tcl** Device(config)# **exit**

**show event manager policy registered** 特権 EXEC コマンドを再度入力すると、現在登録 されている EEM ポリシーが表示されます。ポリシー pr\_cdp\_abort.tcl は、登録されて いません。

```
Device# show event manager policy registered
No. Type Event Type Trap Time Registered Name
1 system timer cron Off Tue Oct11 01:45:17 2005 tm_cli_cmd.tcl
name {crontimer2} cron entry {0-59/1 0-23/1 * * 0-7}nice 0 priority normal maxrun 240.000<br>2 system syslog off
                              Off Tue Oct11 01:45:27 2005 sl_intf_down.tcl
occurs 1 pattern {.*UPDOWN.*Ethernet1/0.*}
nice 0 priority normal maxrun 90.000
```
# **EEM** ポリシー実行の一時停止

すべての EEM ポリシーの実行をただちに一時停止するには、次の作業を実行します。一時的 なパフォーマンスまたはセキュリティ面での理由から、ポリシーの登録解除ではなく一時停止 が必要なことがあります。

### 手順の概要

- **1. enable**
- **2. show event manager policy registered** [**event-type** *event-name*][**system**| **user**] [**time-ordered**| **name-ordered**] [**detailed** *policy-filename*]
- **3. configure terminal**
- **4. event manager scheduler suspend**
- **5. exit**

### 手順の詳細

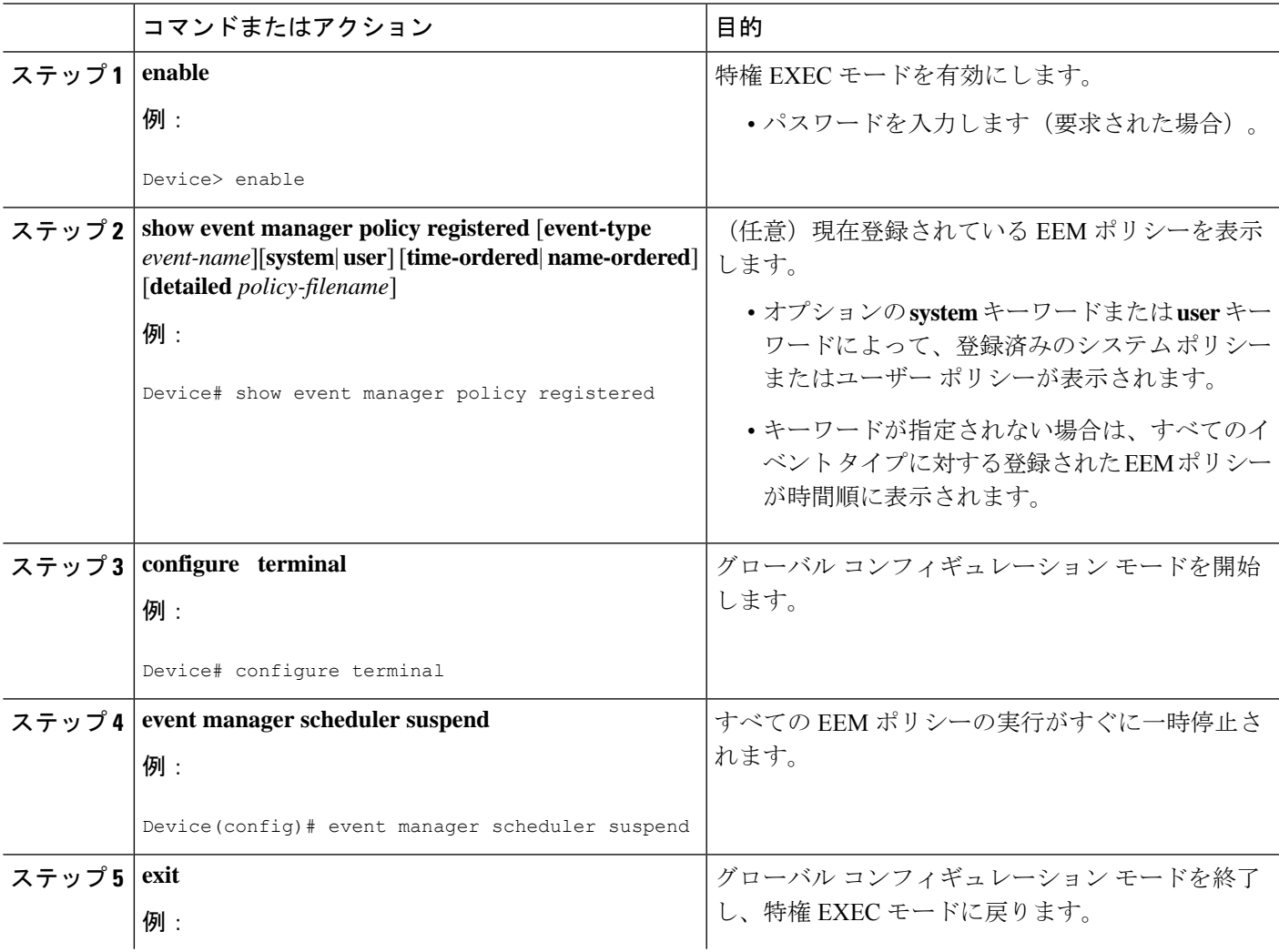

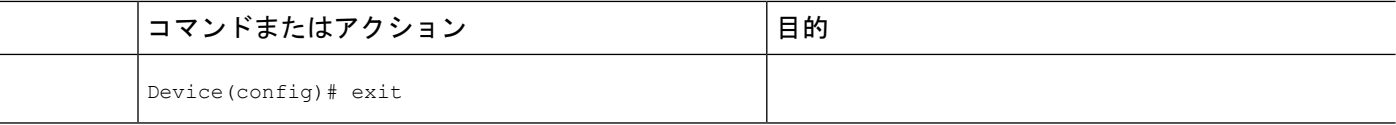

#### 例

次に、**show event manager policy registered** 特権 EXEC コマンドを使用して、EEM の すべての登録済みポリシーを表示する例を示します。

```
Device# show event manager policy registered
No. Type Event Type Trap Time Registered Name
1 system timer cron 0ff Sat Oct11 01:43:18 2003 tm cli cmd.tcl
name {crontimer2} cron entry {0-59/1 0-23/1 * * 0-7}
nice 0 priority normal maxrun 240.000
2 system syslog Off Sat Oct11 01:43:28 2003 sl_intf_down.tcl
occurs 1 pattern {.*UPDOWN.*Ethernet1/0.*}
nice 0 priority normal maxrun 90.000
3 system proc abort 0ff Sat Oct11 01:43:38 2003 pr cdp abort.tcl
instance 1 path {cdp2.iosproc}
nice 0 priority normal maxrun 20.000
```
すべての EEM ポリシーの実行をすぐに一時停止するには、**event manager scheduler suspend** コマンドを入力します。

```
Device# configure terminal
Device(config)# event manager scheduler suspend
*Nov 2 15:34:39.000: %HA_EM-6-FMS_POLICY_EXEC: fh_io_msg: Policy execution has been
suspended
```
## **EEM** ポリシーの管理

ユーザーライブラリファイルまたはユーザー定義EEMポリシーの保存に使用するディレクト リを指定するには、この作業を実行します。

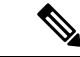

(注) この作業は、Tcl スクリプトを使用して記述される EEM ポリシーのみに適用されます。

### 手順の概要

- **1. enable**
- **2. show event manager directory user** [**library**| **policy**]
- **3. configure terminal**
- **4. event manager directory user** {**library** *path*| **policy** *path*}
- **5. exit**

### 手順の詳細

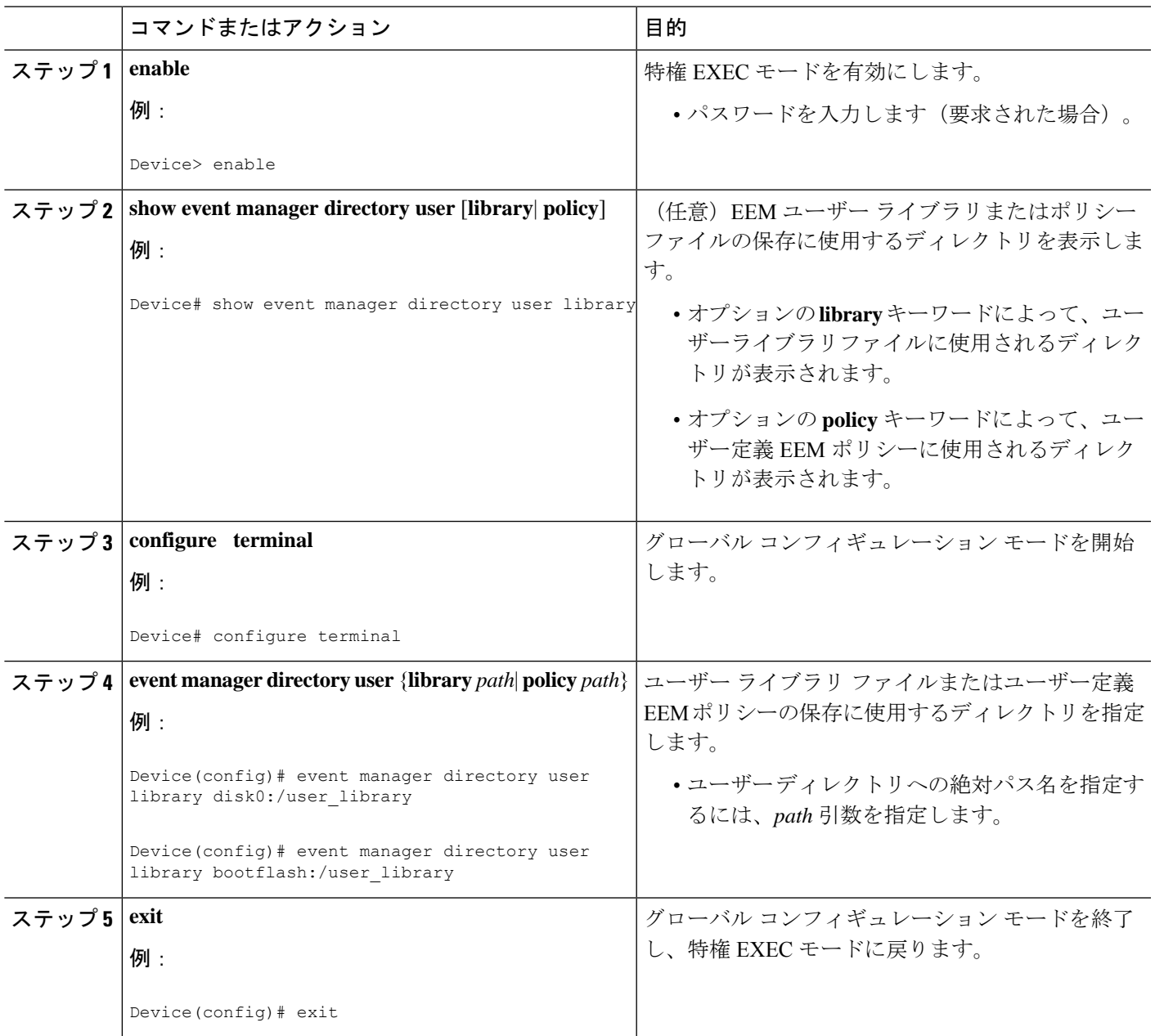

### 例

次に、**show event manager directory user** 特権 EXEC コマンドを使用して、EEM ユー ザーライブラリファイルの保存に使用されるディレクトリがある場合に、そのディレ クトリを表示する例を示します。

Device# **show event manager directory user library** disk0:/user\_library

Device# **show event manager directory user library** bootflash:/user\_library

# 履歴テーブル サイズの変更と **EEM** 履歴データの表示

履歴テーブルのサイズを変更し、EEM 履歴データを表示するには、次の任意の作業を実行し ます。

#### 手順の概要

- **1. enable**
- **2. configure terminal**
- **3. event manager history size** {**events** | **traps**} [*size*]
- **4. exit**
- **5. show event manager history events** [**detailed**] [**maximum** *number*]
- **6. show event manager history traps** [**server** | **policy]**

### 手順の詳細

### ステップ **1 enable**

特権 EXEC モードを有効にします。パスワードを入力します(要求された場合)。

### 例:

Device> **enable**

### ステップ **2 configure terminal**

グローバル コンフィギュレーション モードを開始します。

例:

Device# **configure terminal**

### ステップ **3 event manager history size** {**events** | **traps**} [*size*]

このコマンドを使用して、EEM イベント履歴テーブルのサイズ、または、EEM SNMP トラップ履歴テー ブルのサイズを変更します。次に、EEM イベント履歴テーブルのサイズを 30 エントリに変更する例を示 します。

### 例:

Device(config)# **event manager history size events 30**

### ステップ **4 exit**

グローバル コンフィギュレーション モードを終了し、特権 EXEC モードに戻ります。

例:

Device(config)# **exit**

### ステップ **5 show event manager history events** [**detailed**] [**maximum** *number*]

このコマンドを使用して、トリガーされた各 EEM イベントについての情報を表示します。

例:

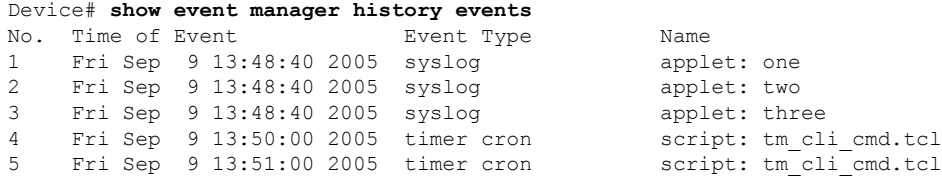

### ステップ **6 show event manager history traps** [**server** | **policy]**

このコマンドを使用して、EEM サーバーまたは EEM ポリシーのいずれかから送信された EEM SNMP ト ラップを表示します。

例:

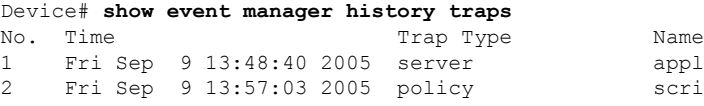

applet: four script: no snmp test.tcl

# **EEM** を使用したソフトウェア モジュール方式プロセスの信頼性メト リック

Cisco IOS ソフトウェアモジュール方式プロセスの信頼性メトリックを表示するには、この任 意の作業を実行します。この**show event manager metricprocesses**コマンド拡張は、ソフトウェ アモジュール方式イメージでのみサポートされます。

手順の概要

- **1. enable**
- **2. show event manager metric process** {**all**| *process-name*}

手順の詳細

ステップ **1 enable**

特権 EXEC モードを有効にします。パスワードを入力します(要求された場合)。

例:

Device> **enable**

#### ステップ **2 show event manager metric process** {**all**| *process-name*}

このコマンドを使用して、プロセスの信頼性メトリックデータを表示します。システムでは、プロセスの 開始時と終了時にレコードが保存され、このデータが、信頼性分析の基本データとして使用されます。こ の部分の例では、システムに挿入されているすべてのカード上でのプロセスのメトリックデータを示す、 最初と最後のエントリが表示されます。

#### 例:

Device# **show event manager metric process all** ===================================== process name: devc-pty, instance: 1 sub\_system id: 0, version: 00.00.0000 ------------------------------- last event type: process start recent start time: Fri Oct10 20:34:40 2005 recent normal end time: n/a recent abnormal end time: n/a number of times started: 1 number of times ended normally: 0 number of times ended abnormally: 0 most recent 10 process start times: -------------------------- Fri Oct10 20:34:40 2005 ------------------------- most recent 10 process end times and types: cumulative process available time: 6 hours 30 minutes 7 seconds 378 milliseconds cumulative process unavailable time: 0 hours 0 minutes 0 seconds 0 milliseconds process availability: 0.100000000 number of abnormal ends within the past 60 minutes (since reload): 0 number of abnormal ends within the past 24 hours (since reload): 0 number of abnormal ends within the past 30 days (since reload): 0 . . . ===================================== process name: cdp2.iosproc, instance: 1 sub\_system id: 0, version: 00.00.0000 ------------------------------- last event type: process start recent start time: Fri Oct10 20:35:02 2005 recent normal end time: n/a recent abnormal end time: n/a number of times started: 1 number of times ended normally: 0 number of times ended abnormally: 0 most recent 10 process start times: -------------------------- Fri Oct10 20:35:02 2005 ------------------------- most recent 10 process end times and types: cumulative process available time: 6 hours 29 minutes 45 seconds 506 milliseconds cumulative process unavailable time: 0 hours 0 minutes 0 seconds 0 milliseconds process availability: 0.100000000 number of abnormal ends within the past 60 minutes (since reload): 0 number of abnormal ends within the past 24 hours (since reload): 0 number of abnormal ends within the past 30 days (since reload): 0

## トラブルシューティングのヒント

特権 EXEC モードで **debug event manager** コマンドを使用して、EEM コマンド操作のトラブル シューティングを行います。デバッグコマンドは注意して使用してください。生成される出力 量によってデバイスの動作が遅くなったり、停止したりすることがあります。シスコエンジニ アの管理下に限ってこのコマンドを使用することを推奨します。

# **EEM** サンプル ポリシーの変更

サンプル ポリシーの 1 つを変更するには、この作業を実行します。Cisco ソフトウェアには、 EmbeddedEvent Managerが含まれるイメージに、いくつかのサンプルポリシーが含まれていま す。EEM ポリシーの開発者は、ポリシーが実行されるイベントと、イベントの記録および応 答に関連付けられているオプションを、カスタマイズすることによって、これらのポリシーを 変更できます。さらに、開発者は、ポリシーの実行時に実装されるアクションを選択できま す。

### **EEM** サンプル ポリシー

シスコには、次の表に示されているように、サンプル ポリシーのセットが含まれています。 ユーザーは、サンプルポリシーをユーザーディレクトリにコピーし、ポリシーを変更するか、 または、独自にポリシーを記述することができます。現時点でポリシー作成のためにシスコで サポートされているスクリプト言語は、Tcl だけです。Tcl ポリシーは、Emacs などのテキスト エディタを使用して変更できます。ポリシーは、定義されている経過時間の秒数以内で実行す る必要があり、時間変数はポリシー内で設定できます。現在のデフォルト値は 20 秒です。

次の表で、サンプル EEM ポリシーについて説明します。

### 表 **3 : EEM** サンプル ポリシーの説明

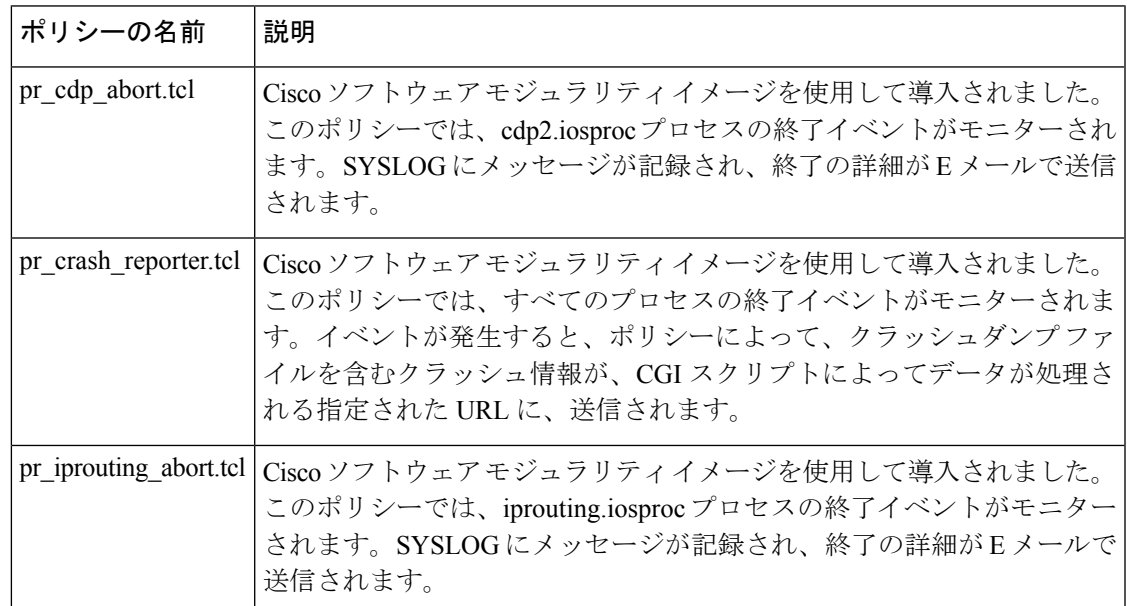

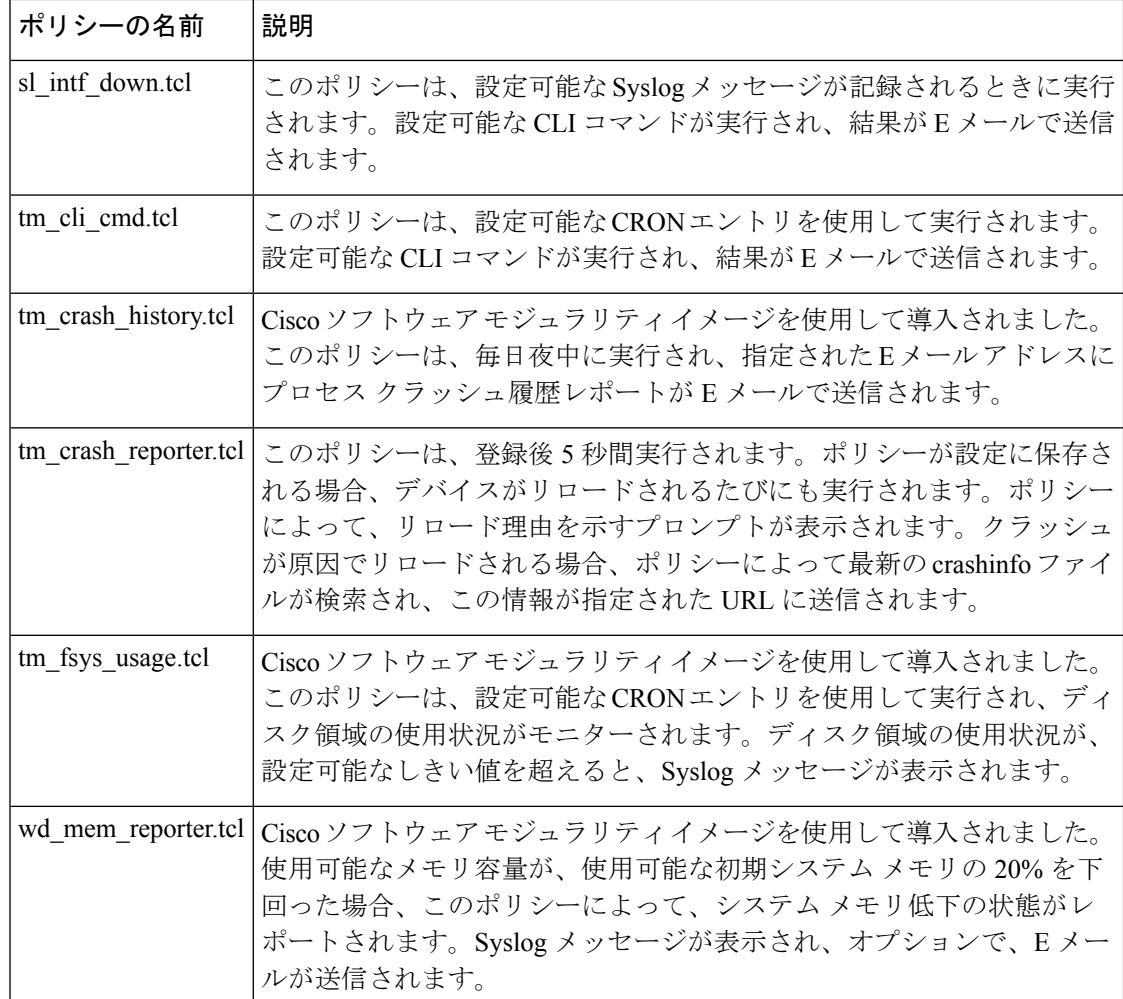

### 手順の概要

### **1. enable**

- **2. show event manager policy available detailed** *policy-filename*
- **3.** 画面に表示されたサンプル ポリシーの内容を、テキスト エディタにカット アンド ペース トします。
- **4.** ポリシーを編集し、新しいファイル名で保存します。
- **5.** 新しいファイルを、デバイスのフラッシュ メモリにコピーして戻します。
- **6. configure terminal**
- **7. event manager directory user** {**library** *path*| **policy** *path*}
- **8. event manager policy** *policy-filename* [**type** {**system**| **user**}] [**trap**]

### 手順の詳細

### ステップ **1 enable**

特権 EXEC モードを有効にします。パスワードを入力します(要求された場合)。

例:

Device> **enable**

#### ステップ **2 show event manager policy available detailed** *policy-filename*

#### **detailed**

ポリシーによって使用される環境変数と、ポリシーの実行方法の説明の詳細を含む、指定された実際のサ ンプル ポリシーを表示します。**show event manager policy available** および **show event manager policy registered** コマンドに対してキーワードが導入されました。お使いのリリースによっては、2 つの Tcl スク リプトのいずれかをこのドキュメントの設定例セクションからコピーしなければならない場合があります。 次に、サンプル ポリシー tm\_cli\_cmd.tcl についての詳細が画面上に表示される例を示します。

例:

Device# **show event manager policy available detailed tm\_cli\_cmd.tcl**

- ステップ **3** 画面に表示されたサンプル ポリシーの内容を、テキスト エディタにカット アンド ペーストします。 編集機能とコピー機能を使用して、デバイスから別のデバイス上のテキストエディタに、内容を移動しま す。
- ステップ **4** ポリシーを編集し、新しいファイル名で保存します。

テキスト エディタを使用して、ポリシーを Tcl スクリプトとして変更します。ファイルの命名規則につい ては、EEM 用のシスコ ファイル命名規則 (8ページ)を参照してください。

ステップ **5** 新しいファイルを、デバイスのフラッシュ メモリにコピーして戻します。

デバイスのフラッシュ ファイル システム (通常は disk0:) にファイルをコピーします。ファイルのコピー の詳細については、『*Configuration Fundamentals Configuration Guide*』の「Using the Cisco IOS File System」 の章を参照してください。

デバイスのフラッシュ ファイル システム(通常は bootflash:)にファイルをコピーします。ファイルのコ ピーの詳細については、『*Configuration Fundamentals Configuration Guide*』の「Using the Cisco IOS File System」の章を参照してください。

#### ステップ **6 configure terminal**

グローバル コンフィギュレーション モードを開始します。

例:

Device# **configure terminal**

### ステップ **7 event manager directory user** {**library** *path*| **policy** *path*}

ユーザー ライブラリ ファイルまたはユーザー定義 EEM ポリシーの保存に使用するディレクトリを指定し ます。次に、disk0 の user\_library ディレクトリが、ユーザー ライブラリ ファイルを保存するディレクトリ として指定されます。

ユーザー ライブラリ ファイルまたはユーザー定義 EEM ポリシーの保存に使用するディレクトリを指定し ます。次に、bootflash の user\_library ディレクトリが、ユーザー ライブラリ ファイルを保存するディレク トリとして指定されます。

例:

Device(config)# **event manager directory user library disk0:/user\_library**

Device(config)# **event manager directory user library bootflash:/user\_library**

### ステップ **8 event manager policy** *policy-filename* [**type** {**system**| **user**}] [**trap**]

ポリシー内で定義された指定イベントが発生した場合に、EEMポリシーを実行するよう、定義します。次 に、test.tcl という名前の EEM ポリシーが、ユーザー定義ポリシーとして登録される例を示します。

例:

Device(config)# **event manager policy test.tcl type user**

# **Tcl** を使用した **EEM** ポリシーのプログラミング

Tcl コマンド拡張を使用してポリシーをプログラムするには、この作業を実行します。既存の ポリシーをコピーし、変更することを推奨します。EEM Tcl ポリシーには、**event\_register** Tcl コマンド拡張と本体の 2 つの必須部分が存在する必要があります。Tcl ポリシーの構造と要件 (24 ページ) の概念にある他のすべてのセクションは、オプションです。

### **Tcl** ポリシーの構造と要件

すべての EEM ポリシーでは、次の図に示されているように、同じ構造が共有されます。EEM ポリシーには、**event\_register** Tcl コマンド拡張と本体という 2 つの必須部分が存在します。ポ リシーの残りの部分の、環境定義必須、名前空間のインポート、開始ステータス、および終了 ステータスは、オプションです。

図 **2 : Tcl** ポリシーの構造と要件

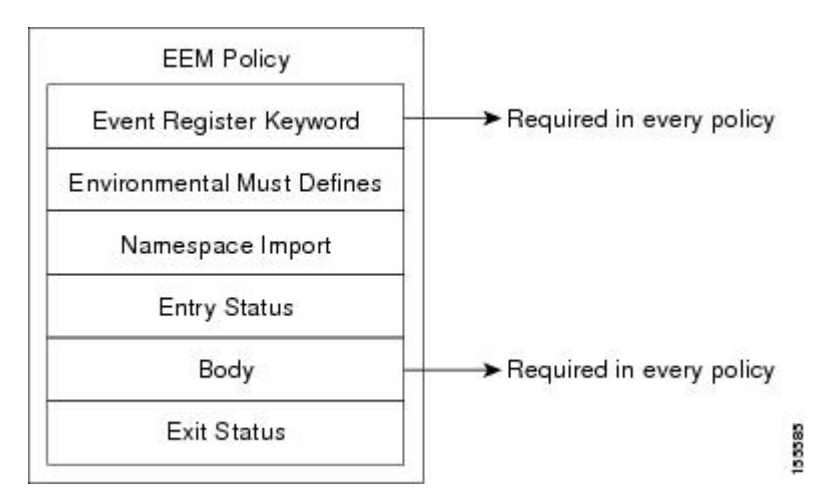

各ポリシーの開始部分では、event register Tcl コマンド拡張を使用して検出するイベントを記 述し登録する必要があります。ポリシーのこの部分によって、ポリシーの実行がスケジュール されます。次に、**event\_register\_timer** Tclコマンド拡張を登録するTclコードの例を示します。

::cisco::eem::event register timer cron name crontimer2 cron entry \$ cron entry maxrun 240

環境定義必須セクションはオプションで、環境変数の定義が含まれます。次に、一部の環境変 数をチェックし、定義する Tcl コードの例を示します。

```
# Check if all the env variables that we need exist.
# If any of them does not exist, print out an error msg and quit.
if {![info exists email server]} {
    set result \
     "Policy cannot be run: variable _email_server has not been set"
   error $result $errorInfo
}
if {![info exists email from]} {
    set result \
     "Policy cannot be run: variable email from has not been set"
   error $result $errorInfo
}
if {![info exists email to]} {
   set result \
     "Policy cannot be run: variable email to has not been set"
    error $result $errorInfo
```
名前空間のインポートセクションはオプションで、コードライブラリが定義されます。次に、 名前空間インポート セクションを設定する Tcl コードの例を示します。

```
namespace import ::cisco::eem::*
namespace import ::cisco::lib::*
```
ポリシーの本体は必須の構造で、次のものを含める必要があります。

• 検出されたイベントに関する情報の EEM への問い合わせに使用される **event\_reqinfo** イベ ント情報の Tcl コマンド拡張。

- EEM 特有のアクションの指定に使用される、**action\_syslog** などのアクション Tcl コマンド 拡張。
- 一般的なシステム情報の取得に使用される、**sys\_reqinfo\_routername** などのシステム情報 の Tcl コマンド拡張。
- ポリシーからの、SMTPライブラリ(電子メール通知を送信)またはCLIライブラリ(CLI コマンドを実行)の使用。
- 他のポリシーによって使用される Tcl 変数の保存に使用される **context\_save** および **context\_retrieve** の Tcl コマンド拡張。

次に、イベントを問い合わせ、本体セクションの一部としてメッセージを記録するコードの Tcl コードの例を示します。

```
# Query the event info and log a message.
array set arr einfo [event reqinfo]
if {$_cerrno != 0} {
    set result [format "component=%s; subsys err=%s; posix err=%s; \n%s" \
        $ cerr sub num $ cerr sub err $ cerr posix err $ cerr str]
    error $result
}
global timer type timer time sec
set timer type $arr einfo(timer type)
set timer time sec $arr einfo(timer time sec)
# Log a message.
set msg [format "timer event: timer type %s, time expired %s" \
        $timer type [clock format $timer_time_sec]]
action_syslog priority info msg $msg
if \{\$ cerrno != 0\} {
    set result [format "component=%s; subsys err=%s; posix err=%s;\n%s" \
     $ cerr sub num $ cerr sub err $ cerr posix err $ cerr str]
    error $result
}
```
### **EEM** 開始ステータス

EEM ポリシーの開始ステータスの部分は、前のポリシーが同じイベントに対して実行された かどうかや、前のポリシーの終了ステータスを特定するために、使用されます。\_entry\_status 変数が定義されている場合、このイベントに対して前のポリシーがすでに実行されています。 entry status 変数の値によって、前のポリシーの戻りコードが特定されます。

開始ステータス指定には、0(前のポリシーが正常終了した)、Not=0(前のポリシーに障害が 発生した)、およびUndefined(実行された前のポリシーがない)の、3つの値のうちいずれか 1 つを使用できます。

### **EEM** 終了ステータス

ポリシーでそのコードの実行を終了すると、終了値が設定されます。終了値は、EmbeddedEvent Managerによって使用され、このイベントのデフォルトアクションがある場合に、それが適用

されたかどうかが判断されます。ゼロの値は、デフォルトアクションが実行されていないこと を意味します。ゼロではない値は、デフォルトアクションが実行されたことを意味します。終 了ステータスは、同じイベントで実行される後続ポリシーに渡されます。

### **EEM** ポリシーと **Cisco** エラー番号

一部の EEM Tcl コマンド拡張によって、Cisco エラー番号の Tcl グローバル変数の \_cerrno が設 定されます。\_cerrno が設定されるたびに、他の 4 つの Tcl グローバル変数が \_cerrno から分岐 し、それとともに設定されます(\_cerr\_sub\_num、\_cerr\_sub\_err、\_cerr\_posix\_err、および  $\rho$  \_eerr\_str)  $\circ$ 

たとえば、次の例の**action\_syslog**コマンドでは、コマンド実行の副次的な影響としてこれらの グローバル変数が設定されます。

```
action_syslog priority warning msg "A sample message generated by action_syslog"
if {$_cerrno != 0} {
    set result [format "component=%s; subsys err=%s; posix err=%s;\n%s" \
        $ cerr sub num $ cerr sub err $ cerr posix err $ cerr str]
    error $result
}
```
**\_cerrno**:**32** ビット エラー戻り値

コマンドによって設定された cerrnoは、次の形式の 32 ビットの整数を表す場合があります。

XYSSSSSSSSSSSSSEEEEEEEEPPPPPPPPP

たとえば、次のエラー戻り値は、EEM Tcl コマンド拡張から戻される場合があります。

862439AE

この数字は、次の 32 ビット値として解釈されます。

10000110001001000011100110101110

この 32 ビットの整数は、次の表に示されているように、5 つの変数に分けられます。

表 **<sup>4</sup> : \_cerrno**:**32** ビット エラー戻り値の変数

| 変数 | 説明                                                                                                    |
|----|----------------------------------------------------------------------------------------------------|
| XY | エラークラス (エラーの重大度を示します)。この変数は、32 ビットの<br>エラー戻り値の最初の2ビットに対応しています。前述のケースの10は、<br>CERR CLASS WARNINGを示します。     |
|    | この変数固有の4つのエラークラスエンコーディングについては、次の<br>表を参照してください。                                                           |
|    | 最新のエラーが生成されたサブシステム番号 (13 ビット = 値 8192)。こ<br>れは、32 ビット シーケンスの次の13 ビットで、その整数値は<br>\$ cerr sub num に含まれています。 |
| 変数 | 説明                                                                                                    |

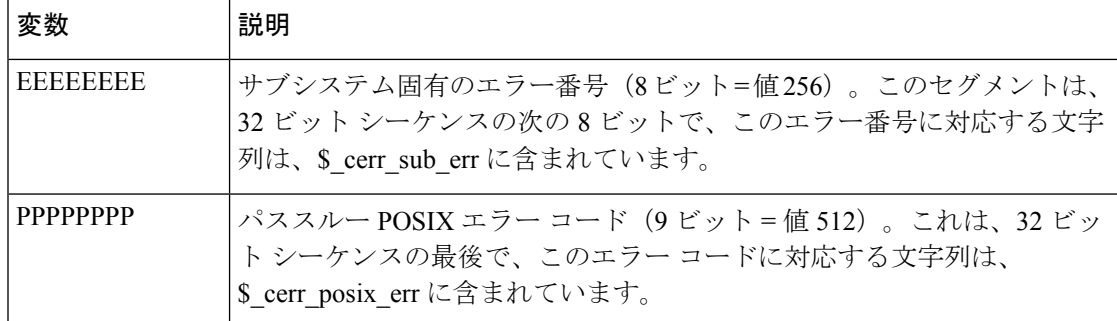

### **XY** のエラー クラス エンコーディング

最初の変数 XY は、次の表に示されているように、エラー クラス エンコーディングを参照し ています。

表 **5 :** エラー クラス エンコーディング

| 00 CERR_CLASS_SUCCESS |
|-----------------------|
| 01   CERR_CLASS_INFO  |
| 10 CERR_CLASS_WARNING |
| 11   CERR_CLASS_FATAL |

ゼロのエラー戻り値は、SUCCESS を示します。

### 手順の概要

### **1. enable**

- **2. show event manager policy available detailed** *policy-filename*
- **3.** 画面に表示されたサンプル ポリシーの内容を、テキスト エディタにカット アンド ペー ストします。
- **4.** 必要な **event\_register** Tcl コマンド拡張を定義します。
- **5.** 適切な名前空間を、::cisco 階層構造に追加します。
- **6.** MustDefineセクションをプログラムし、このポリシーで使用される各環境変数をチェッ クします。
- **7.** スクリプトの本体をプログラムします。
- **8.** 開始ステータスをチェックし、ポリシーがこのイベントに対して前に実行されたかどう かを判断します。
- **9.** 終了ステータスをチェックし、デフォルトアクションが存在する場合に、このイベント のデフォルト アクションが適用されたかどうかを判断します。
- **10.** Cisco エラー番号 (cerrno)の Tcl グローバル変数を設定します。
- **11.** 新しいファイル名で Tcl スクリプトを保存し、Tcl スクリプトをデバイスにコピーしま す。
- **12. configure terminal**
- **13. event manager directory user** {**library** *path*| **policy** *path*}
- **14. event manager policy** *policy-filename* [**type** {**system**| **user**}] [**trap**]

**15.** ポリシーを実行し、ポリシーを観察します。

**16.** ポリシーが正しく実行されていない場合、デバッグのテクニックを使用します。

### 手順の詳細

#### ステップ **1 enable**

特権 EXEC モードを有効にします。パスワードを入力します(要求された場合)。

例:

Device> **enable**

### ステップ **2 show event manager policy available detailed** *policy-filename*

ポリシーによって使用される環境変数と、ポリシーの実行方法の説明の詳細を含む、指定された実際の サンプル ポリシーを表示します。**detailed** キーワードが **show event manager policy available** コマンドと **show event manager policy registered** コマンドに導入されました。リリースに応じて、このドキュメント の設定例セクションから 2 つの Tcl スクリプトのいずれかをコピーする必要があります。次に、サンプ ル ポリシー tm\_cli\_cmd.tcl についての詳細が画面上に表示される例を示します。

### 例:

Device# **show event manager policy available detailed tm\_cli\_cmd.tcl**

- ステップ **3** 画面に表示されたサンプル ポリシーの内容を、テキスト エディタにカット アンド ペーストします。 編集機能とコピー機能を使用して、デバイスから別のデバイス上のテキスト エディタに、内容を移動し ます。テキスト エディタを使用して、ポリシーを Tcl スクリプトとして編集します。
- ステップ **4** 必要な **event\_register** Tcl コマンド拡張を定義します。

検出するイベントについて、適切な **event\_register** Tcl コマンド拡張を次の表から選択し、ポリシーに追 加します。

#### 表 **6 : EEM** イベント登録の **Tcl** コマンド拡張

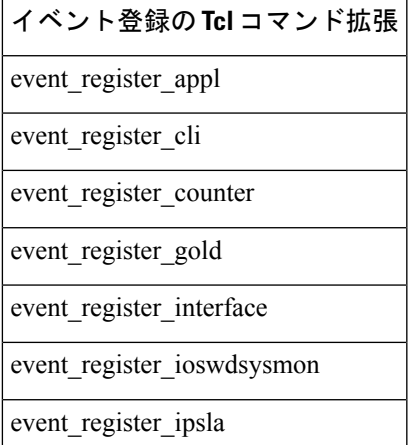

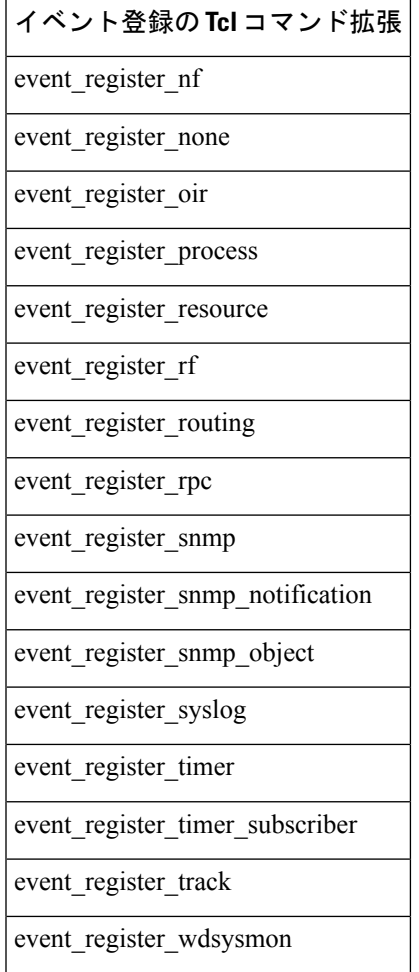

ステップ **5** 適切な名前空間を、::cisco 階層構造に追加します。

ポリシーの開発者は、Cisco IOS EEM によって使用されるすべての拡張をグループ化するため、Tcl ポリ シーで新しい名前空間::ciscoを使用できます。::cisco階層構造の下には、2つの名前空間があります。次 の表に、各名前空間の下に属する EEM Tcl コマンド拡張のカテゴリを示します。

表 **<sup>7</sup> : Cisco IOS EEM** 名前空間グルーピング

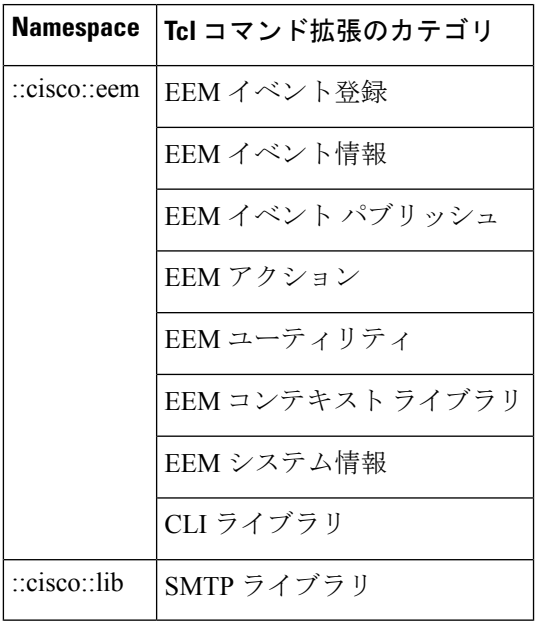

- 前述のコマンドの使用時に、適切な名前空間をインポートするか、または、認定コマンド名 を使用します。 (注)
- ステップ **6** Must Define セクションをプログラムし、このポリシーで使用される各環境変数をチェックします。

この手順は任意です。Must Define は、ポリシーによって必要とされるすべての EEM 環境変数が、回復 アクションの実行前に定義されているかどうかをテストする、ポリシーのセクションです。ポリシーに よって EEM 環境変数が使用されない場合、Must Define セクションは不要です。EEM スクリプトの EEM 環境変数は、ポリシーの実行前にポリシーに対して外部定義された Tcl グローバル変数です。EEM 環境 変数を定義するには、EmbeddedEventManagerコンフィギュレーションコマンド**eventmanager environment** CLI コマンドを使用します。規則として、すべてのシスコ EEM 環境変数の先頭は、「\_」(アンダース コア)になっています。将来的な競合を避けるため、「\_」で始まる新しい変数を定義しないことを推奨 します。

**show event manager environment** 特権 EXEC コマンドを使用して、システムの Embedded Event Manager 環境変数セットを表示できます。 (注)

たとえば、サンプル ポリシーで定義されている Embedded Event Manager 環境変数には、E メール変数が 含まれます。適切に動作させるためには、電子メールを送信するサンプル ポリシーに、次の表に示す変 数が設定されている必要があります。

次の表で EEM サンプル ポリシーで使用される電子メール特有の環境変数について説明します。

表 **8 :** サンプル ポリシーで使用される電子メール特有の環境変数

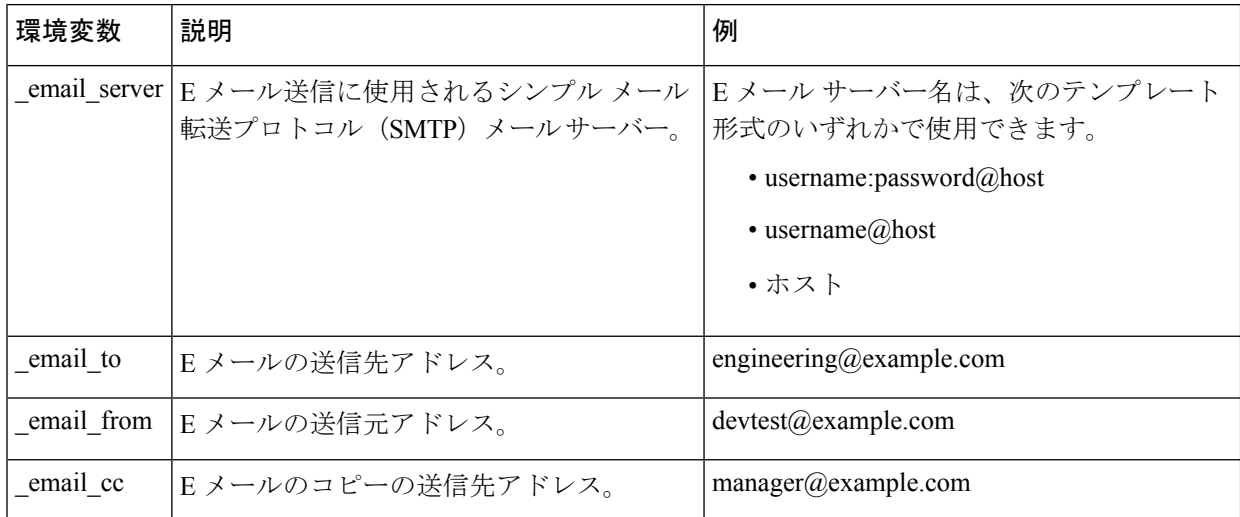

次に、E メール特有の環境変数のプログラムをチェックする Must Define セクションの例を示します。

#### **Must Define** の例

### 例:

```
if {![info exists _email_server]} {
   set result \
        "Policy cannot be run: variable email server has not been set"
   error $result $errorInfo
}
if {![info exists email from]} {
   set result \
        "Policy cannot be run: variable _email_from has not been set"
    error $result $errorInfo
}
if {![info exists email to]} {
    set result \
        "Policy cannot be run: variable email to has not been set"
    error $result $errorInfo
}
if {![info exists _email_cc]} {
    set result \
        "Policy cannot be run: variable _email_cc has not been set"
   error $result $errorInfo
}
```
ステップ1 スクリプトの本体をプログラムします。

スクリプトのこのセクションでは、次のいずれかを定義できます。

- 検出されたイベントに関する情報の EEM への問い合わせに使用される **event\_reqinfo** イベント情報 の Tcl コマンド拡張。
- EEM 特有のアクションの指定に使用される、**action\_syslog** などのアクション Tcl コマンド拡張。
- 一般的なシステム情報の取得に使用される、**sys\_reqinfo\_routername** などのシステム情報の Tcl コマ ンド拡張。
- 他のポリシーによって使用される Tcl 変数の保存に使用される **context\_save** および **context\_retrieve** の Tcl コマンド拡張。
- ポリシーからの、SMTP ライブラリ(電子メール通知を送信)または CLI ライブラリ(CLI コマン ドを実行)の使用。
- ステップ **8** 開始ステータスをチェックし、ポリシーがこのイベントに対して前に実行されたかどうかを判断します。 前のポリシーが正常終了した場合、現在のポリシーは、実行が必要な場合と、実行が不要な場合があり ます。開始ステータス指定には、0(前のポリシーが正常終了した)、Not=0(前のポリシーに障害が発 生した)、および Undefined (実行された前のポリシーがない)の、3 つの値のうちいずれか1つを使用 できます。
- ステップ **9** 終了ステータスをチェックし、デフォルトアクションが存在する場合に、このイベントのデフォルトア クションが適用されたかどうかを判断します。

ゼロの値は、デフォルト アクションが実行されていないことを意味します。ゼロではない値は、デフォ ルト アクションが実行されたことを意味します。終了ステータスは、同じイベントで実行される後続ポ リシーに渡されます。

ステップ10 Cisco エラー番号 (cerrno)の Tcl グローバル変数を設定します。

一部の EEM Tcl コマンド拡張によって、Cisco エラー番号の Tcl グローバル変数の \_cerrno が設定されま す。 cerrno が設定されるたびに、他の4つの Tcl グローバル変数が cerrno から分岐し、それとともに設 定されます ( cerr sub num、 cerr sub err、 cerr posix err、および cerr str) 。

たとえば、次の例の **action\_syslog** コマンドでは、コマンド実行の副次的な影響としてこれらのグローバ ル変数が設定されます。

例:

```
action syslog priority warning msg "A sample message generated by action syslog
if \{\$ cerrno != 0\} {
    set result [format "component=%s; subsys err=%s; posix err=%s;\n%s" \
        $_cerr_sub_num $_cerr_sub_err $_cerr_posix_err $_cerr_str]
    error $result
}
```
ステップ **11** 新しいファイル名で Tcl スクリプトを保存し、Tcl スクリプトをデバイスにコピーします。

Embedded Event Manager ポリシー ファイル名は、次の仕様に従っています。

- オプションのプレフィックス Mandatory. がある場合、これは、システム ポリシーがまだ登録されて いない場合に、自動的に登録される必要があるシステムポリシーであることを示します。たとえば、 Mandatory.sl\_text.tcl などです。
- 指定された 1 つめのイベントの 2 文字の省略形が含まれるファイル名の本体部、下線文字部、およ び、ポリシーをさらに示す説明フィールド部。
- ファイル名拡張子部は .tcl と定義されます。

詳細については、「*EEM* 用のシスコファイル命名規則」を参照してください。

デバイスのフラッシュファイルシステム(通常はdisk0:)にファイルをコピーします。ファイルのコピー の詳細については、『Cisco IOS Configuration Fundamentals Configuration Guide』の「Using the Cisco IOS File System」の章を参照してください。

デバイスのフラッシュファイルシステム(通常はbootflash:)にファイルをコピーします。ファイルのコ ピーの詳細については、『Cisco IOS Configuration Fundamentals Configuration Guide』の「Using the Cisco IOS File System」の章を参照してください。

### ステップ **12 configure terminal**

グローバル コンフィギュレーション モードを開始します。

例:

Device# **configure terminal**

### ステップ **13 event manager directory user** {**library** *path*| **policy** *path*}

ユーザー ライブラリ ファイルまたはユーザー定義 EEM ポリシーの保存に使用するディレクトリを指定 します。次に、disk0 の user\_library ディレクトリが、ユーザー ライブラリ ファイルを保存するディレク トリとして指定されます。

ユーザー ライブラリ ファイルまたはユーザー定義 EEM ポリシーの保存に使用するディレクトリを指定 します。次に、bootflash の user\_library ディレクトリが、ユーザー ライブラリ ファイルを保存するディ レクトリとして指定されます。

例:

Device(config)# **event manager directory user library disk0:/user\_library**

Device(config)# **event manager directory user library bootflash:/user\_library**

### ステップ **14 event manager policy** *policy-filename* [**type** {**system**| **user**}] [**trap**]

ポリシー内で定義された指定イベントが発生した場合に、EEMポリシーを実行するよう、定義します。 次に、cl\_mytest.tcl という名前の EEM ポリシーが、ユーザー定義ポリシーとして登録される例を示しま す。

例:

Device(config)# **event manager policy cl\_mytest.tcl type user**

ステップ **15** ポリシーを実行し、ポリシーを観察します。

ポリシーの実行をテストするには、ポリシーが実行される原因となる条件を生成し、ポリシーが想定ど おりに実行されていることを確認します。

ステップ **16** ポリシーが正しく実行されていない場合、デバッグのテクニックを使用します。

Cisco IOS **debug event manager** CLI コマンドをそのさまざまなキーワードとともに使用して、問題をデ バッグします。Tcl 特有のキーワード使用の詳細については、*Troubleshooting Tips* セクションを参照して ください。

### トラブルシューティングのヒント

- Tcl 拡張コマンドの問題をデバッグするには、**debug event manager tcl commands** コマン ドを使用します。イネーブルの場合、このコマンドによって、CLI のやり取りを処理する TTY セッションに渡され、TTY セッションから読み戻される、すべてのデータが表示さ れます。このデータを使用すると、ユーザーが CLI に渡すコマンドが有効になります。
- CLI ライブラリを使用すると、ユーザーは、CLI コマンドを実行し、Tcl のコマンドの出 力を取得できます。**debug event manager tcl cli-library** CLI コマンドを使用して、CLI ライ ブラリの問題をデバッグします。
- SMTP ライブラリを使用すると、ユーザーは、SMTP E メール サーバーへ、E メール メッ セージを送信できます。**debug event manager tcl smtp\_library** CLI コマンドを使用して、 SMTPライブラリの問題をデバッグします。イネーブルの場合、このコマンドによって、 SMTPライブラリルーチンに渡され、SMTPライブラリルーチンから読み戻される、すべ てのデータが表示されます。このデータを使用すると、ユーザーがSMTPライブラリに渡 すコマンドが有効になります。
- Tcl は、コマンドを上書きできる融通性のある言語です。たとえば、**set** コマンドを変更 し、スカラ変数が設定されたときにメッセージを表示する **set** コマンドのバージョンを作 成します。ポリシーに **set** コマンドが入力されると、スカラ変数が設定されたときにはい つでもメッセージが表示され、スカラ変数をデバッグする方法が示されます。このデバッ グ テクニックの例を参照するには、Tcl set コマンド操作のトレースの例 (65 ページ)を 参照してください。

これらのデバッグ テクニックのいくつかの例を参照するには、Embedded Event Manager ポリ シーのデバッグの例 (63ページ)を参照してください。

# **EEM** ユーザー **Tcl** ライブラリ索引の作成

Tcl ファイルのライブラリに含まれているすべての手順のディレクトリが含まれている、索引 ファイルを作成するには、この作業を実行します。この作業を行うと、EEM Tcl のライブラリ サポートをテストできます。この作業では、Tcl ライブラリ ファイルが含まれるライブラリ ディレクトリが作成され、ファイルがディレクトリにコピーされ、ライブラリファイルにある すべての手順のディレクトリが含まれる索引 tclIndex が作成されます。索引が作成されない場 合、Tcl 手順を参照する EEM ポリシーを実行するときに、Tcl 手順は見つかりません。

### 手順の概要

- **1.** ワークステーション(UNIX、Linux、PC、またはMac)で、ライブラリディレクトリを 作成し、Tcl ライブラリ ファイルをディレクトリにコピーします。
- **2. tclsh**
- **3. auto\_mkindex** *directory\_name* **\*.tcl**
- **4.** ターゲットデバイス上のユーザーライブラリファイルの保存に使用されるディレクトリ に Tcl ライブラリファイルと tclIndex ファイルをコピーします。
- **5.** Tclで記述されたユーザー定義EEMポリシーファイルを、ターゲットデバイス上でユー ザー定義 EEM ポリシーの保存に使用されるディレクトリにコピーします。
- **6. enable**
- **7. configure terminal**
- **8. event manager directory user library** *path*
- **9. event manager directory user policy** *path*
- **10. event manager policy** *policy-name* [**type** {**system** | **user**} [**trap ]**
- **11. event manager run** *policy-name*

### 手順の詳細

ステップ **1** ワークステーション(UNIX、Linux、PC、または Mac)で、ライブラリ ディレクトリを作成し、Tcl ラ イブラリ ファイルをディレクトリにコピーします。

> 次の例ファイルを使用すると、Tcl シェルが実行されているワークステーション上で、tclIndex を作成で きます。

### **lib1.tcl**

#### 例:

```
proc test1 {} {
   puts "In procedure test1"
}
proc test2 {} {
```
puts "In procedure test2"

### }

### **lib2.tcl**

### 例:

```
proc test3 {} {
    puts "In procedure test3"
\lambda
```
### ステップ **2 tclsh**

このコマンドを使用して、Tcl シェルを開始します。

### 例:

workstation% **tclsh**

### ステップ **3 auto\_mkindex** *directory\_name* **\*.tcl**

**auto\_mkindex** コマンドを使用して、tclIndex ファイルを作成します。すべての手順のディレクトリが含 まれる tclIndex ファイルは、Tcl ライブラリ ファイルに含まれていました。どのディレクトリにも 1 つの tclIndex ファイルのみを存在させることができ、他の Tcl ファイルはグループ化しておくことが可能であ るため、ディレクトリ内で auto\_mkindex を実行することを推奨します。ディレクトリ内で auto\_mkindex を実行すると、特定の tclIndex を使用してどの Tcl ソース ファイルを索引化できるかが判断されます。

### 例:

```
workstation% auto_mkindex eem_library *.tcl
```
lib1.tcl ファイルと lib2.tcl ファイルがライブラリ ファイル ディレクトリにあり、**auto\_mkindex** コマンド が実行されたときに、次の例に示す tclIndex が作成されます。

#### **tclIndex**

例:

```
# Tcl autoload index file, version 2.0
# This file is generated by the "auto mkindex" command
# and sourced to set up indexing information for one or
# more commands. Typically each line is a command that
# sets an element in the auto index array, where the
# element name is the name of a command and the value is
# a script that loads the command.
set auto index(test1) [list source [file join $dir lib1.tcl]]
```

```
set auto_index(test2) [list source [file join $dir lib1.tcl]]
set auto index(test3) [list source [file join $dir lib2.tcl]]
```
- ステップ **4** ターゲットデバイス上のユーザーライブラリファイルの保存に使用されるディレクトリに Tcl ライブラ リファイルと tclIndex ファイルをコピーします。
- ステップ **5** Tcl で記述されたユーザー定義 EEM ポリシー ファイルを、ターゲット デバイス上でユーザー定義 EEM ポリシーの保存に使用されるディレクトリにコピーします。

ユーザー定義 EEM ポリシーを保存するディレクトリは、ステップ 4 で使用されるディレクトリと同じ ディレクトリを使用できます。次に、EEM でサポートされる Tcl ライブラリのテストに、ユーザー定義 EEM ポリシーを使用できる例を示します。

#### **libtest.tcl**

#### 例:

::cisco::eem::event register none

```
namespace import ::cisco::eem::*
namespace import ::cisco::lib::*
global auto_index auto_path
puts [array names auto_index]
if { [catch {test1} result]} {
   puts "calling test1 failed result = $result $auto path"
}
if { [catch {test2} result]} {
   puts "calling test2 failed result = $result $auto path"
}
if { [catch {test3} result]} {
   puts "calling test3 failed result = $result $auto path"
}
```
#### ステップ **6 enable**

特権 EXEC モードを有効にします。パスワードを入力します(要求された場合)。

例:

Device> **enable**

#### ステップ **7 configure terminal**

グローバル コンフィギュレーション モードをイネーブルにします。

例:

Device# **configure terminal**

#### ステップ **8 event manager directory user library** *path*

このコマンドを使用して、EEM ユーザー ライブラリ ディレクトリを指定します。これは、ファイルが コピーされたディレクトリです。

例:

Device(config)# **event manager directory user library disk2:/eem\_library**

#### ステップ **9 event manager directory user policy** *path*

このコマンドを使用して、EEM ユーザー ポリシー ディレクトリを指定します。これは、ファイルがコ ピーされたディレクトリです。

例:

Device(config)# **event manager directory user policy disk2:/eem\_policies**

#### ステップ **10 event manager policy** *policy-name* [**type** {**system** | **user**} [**trap ]**

このコマンドを使用して、ユーザー定義EEMポリシーを登録します。この例では、libtest.tclという名前 のポリシーが登録されます。

例:

Device(config)# **event manager policy libtest.tcl**

#### ステップ **11 event manager run** *policy-name*

このコマンドを使用して、手作業でEEMポリシーを実行します。この例では、libtest.tclという名前のポ リシーが実行され、EEM の Tcl サポートがテストされます。次に、EEM の Tcl サポートが正常終了した 出力例を示します。

#### 例:

```
Device(config)# event manager run libtest.tcl
The following output is displayed:
01:24:37: %HA_EM-6-LOG: libtest.tcl: In procedure test1
01:24:37: %HA_EM-6-LOG: libtest.tcl: In procedure test2
01:24:37: %HA EM-6-LOG: libtest.tcl: In procedure test3
```
### **EEM** ユーザー **Tcl** パッケージ索引の作成

すべての Tcl パッケージのディレクトリと、Tcl パッケージ ファイルのライブラリに含まれる バージョン情報が含まれる、Tcl パッケージの索引ファイルを作成するには、この作業を実行

します。使用しているリリースによっては、Tcl**package** キーワードを使用することで Tcl パッ ケージがサポートされます。

Tcl パッケージは、EEM システム ライブラリ ディレクトリまたは EEM ユーザー ライブラリ ディレクトリのいずれかにあります。**package require** Tcl コマンドが実行されると、ユーザー ライブラリ ディレクトリで、まず、pkgIndex.tcl ファイルが検索されます。pkgIndex.tcl ファイ ルがユーザー ディレクトリで見つからない場合、システム ライブラリ ディレクトリが検索さ れます。この作業では、**pkg\_mkIndex**コマンドを使用して、適切なライブラリディレクトリに Tcl パッケージディレクトリ (pkgIndex.tcl ファイル) が作成され、バージョン情報とともに、 ディレクトリ内にあるすべての Tcl パッケージについての情報が含められます。索引が作成さ れない場合、**package require** Tcl コマンドが含まれる、EEM ポリシーが実行されたときに、 Tcl パッケージは見つかりません。

EEM で Tcl パッケージ サポートを使用すると、ユーザーは、Tcl の XML\_RPC などのパッケー ジにアクセスできます。Tcl パッケージ インデックスが作成されるとき、Tcl スクリプトは、 外部エンティティに対する XML-RPC 呼び出しを容易に行うことができます。

(注) C プログラミング コードで実装されるパッケージは、EEM ではサポートされません。

#### 手順の概要

- **1.** ワークステーション(UNIX、Linux、PC、またはMac)で、ライブラリディレクトリを 作成し、Tcl パッケージ ファイルをディレクトリにコピーします。
- **2. tclsh**
- **3. pkg\_mkindex** *directory\_name* **\*.tcl**
- **4.** ターゲット デバイス上のユーザー ライブラリ ファイルの保存に使用されるディレクト リに Tcl ライブラリ ファイルと pkgIndex ファイルをコピーします。
- **5.** Tclで記述されたユーザー定義EEMポリシーファイルを、ターゲットデバイス上でユー ザー定義 EEM ポリシーの保存に使用されるディレクトリにコピーします。ディレクト リは、使用されるディレクトリと同じにすることができます。
- **6. enable**
- **7. configure terminal**
- **8. event manager directory user library** *path*
- **9. event manager directory user policy** *path*
- **10. event manager policy** *policy-name* [**type** {**system** | **user**} [**trap**]
- **11. event manager run** *policy-name*

#### 手順の詳細

- ステップ **1** ワークステーション(UNIX、Linux、PC、またはMac)で、ライブラリディレクトリを作成し、Tclパッ ケージ ファイルをディレクトリにコピーします。
- ステップ **2 tclsh**

このコマンドを使用して、Tcl シェルを開始します。

#### 例:

workstation% **tclsh**

#### ステップ **3 pkg\_mkindex** *directory\_name* **\*.tcl**

**pkg\_mkindex** コマンドを使用して、pkgIndex ファイルを作成します。すべてのパッケージのディレクト リが含まれる pkgIndex ファイルは、Tcl ライブラリ ファイルに含まれていました。どのディレクトリに も 1 つの pkgIndex ファイルのみを存在させることができ、他の Tcl ファイルはグループ化しておくこと が可能であるため、ディレクトリ内で pkg\_mkindex を実行することを推奨します。ディレクトリ内で pkg\_mkindex を実行すると、特定の pkgIndex を使用してどの Tcl パッケージ ファイルを索引化できるか が判断されます。

例:

#### workstation% **pkg\_mkindex eem\_library \*.tcl**

次に、いくつかの Tcl パッケージがライブラリ ファイル ディレクトリにあり、**pkg\_mkindex** コマンドが 実行されたときに、pkgIndex が作成される例を示します。

#### **pkgIndex**

例:

```
# Tcl package index file, version 1.1
# This file is generated by the "pkg_mkIndex" command
# and sourced either when an application starts up or
# by a "package unknown" script. It invokes the
# "package ifneeded" command to set up package-related
# information so that packages will be loaded automatically
# in response to "package require" commands. When this
# script is sourced, the variable $dir must contain the
# full path name of this file's directory.
package ifneeded xmlrpc 0.3 [list source [file join $dir xmlrpc.tcl]]
```
- ステップ **4** ターゲット デバイス上のユーザー ライブラリ ファイルの保存に使用されるディレクトリに Tcl ライブラ リ ファイルと pkgIndex ファイルをコピーします。
- ステップ **5** Tcl で記述されたユーザー定義 EEM ポリシー ファイルを、ターゲット デバイス上でユーザー定義 EEM ポリシーの保存に使用されるディレクトリにコピーします。ディレクトリは、使用されるディレクトリ と同じにすることができます。

ユーザー定義EEMポリシーを保存するディレクトリは、ディレクトリと同じディレクトリを使用できま す。次に、EEM でサポートされる Tcl パッケージのテストに、ユーザー定義 EEM ポリシーを使用でき る例を示します。

#### **packagetest.tcl**

例:

```
::cisco::eem::event_register_none maxrun 1000000.000
#
# test if xmlrpc available
#
#
# Namespace imports
#
```

```
namespace import ::cisco::eem::*
namespace import ::cisco::lib::*
#
package require xmlrpc
puts "Did you get an error?"
```
#### ステップ **6 enable**

特権 EXEC モードを有効にします。パスワードを入力します(要求された場合)。

例:

Device> **enable**

#### ステップ **7 configure terminal**

グローバル コンフィギュレーション モードをイネーブルにします。

例 –

Device# **configure terminal**

#### ステップ **8 event manager directory user library** *path*

このコマンドを使用して、EEM ユーザー ライブラリ ディレクトリを指定します。これは、ファイルが コピーされたディレクトリです。

例:

Device(config)# **event manager directory user library disk2:/eem\_library**

#### ステップ **9 event manager directory user policy** *path*

このコマンドを使用して、EEM ユーザー ポリシー ディレクトリを指定します。これは、ファイルがコ ピーされたディレクトリです。

#### 例:

Device(config)# **event manager directory user policy disk2:/eem\_policies**

#### ステップ **10 event manager policy** *policy-name* [**type** {**system** | **user**} [**trap**]

このコマンドを使用して、ユーザー定義 EEM ポリシーを登録します。この例では、packagetest.tcl とい う名前のポリシーが登録されます。

例:

Device(config)# **event manager policy packagetest.tcl**

#### ステップ **11 event manager run** *policy-name*

このコマンドを使用して、手作業で EEM ポリシーを実行します。この例では、packagetest.tcl という名 前のポリシーが実行され、EEM の Tcl パッケージ サポートがテストされます。

例:

Device(config)# **event manager run packagetest.tcl**

# **Tcl** を使用した **Embedded Event Manager**(**EEM**)ポリシー 記述の設定例

### **Tcl** セッションへのユーザー名割り当ての例

次に、Tcl セッションに関連付けられるユーザー名を設定する例を示します。認証、認可、カ ウンティング(AAA)セキュリティを使用し、コマンドベースで認可を実装する場合、**event manager session cli username** コマンドを使用して、Tcl セッションに関連付けられるユーザー 名を設定する必要があります。Tcl ポリシーによって CLI コマンドが実行されるときに、ユー ザー名が使用されます。TACACS+ では、ポリシーを実行している Tcl セッションに関連付け られているユーザー名を使用して、各 CLI コマンドが確認されます。ポリシーを登録するに は、デバイスが特権 EXEC モードである必要があるため、Tcl ポリシーからのコマンドは、通 常、確認されません。この例では、ユーザー名はyournameで、これは、CLIコマンドセッショ ンが EEM ポリシー内から開始されるたびに使用されるユーザー名です。

```
configure terminal
event manager session cli username yourname
end
```
## **EEM** イベント ディテクタのデモの例

#### **EEM** サンプル ポリシーの説明

この設定例では、一部の EEM サンプル ポリシーについて説明します。

- •ap\_perf\_test\_base\_cpu.tcl:EEMポリシーのCPUパフォーマンスを測定するために実行され ます。
- no\_perf\_test\_init.tcl: EEM ポリシーの CPU パフォーマンスを測定するために実行されま す。
- •sl\_intf\_down.tcl:設定可能な syslog メッセージが記録されるときに実行されます。最大で 2 つまでの CLI コマンドを実行し、結果が E メールで送信されます。
- tm\_cli\_cmd.tcl:設定可能な CRON エントリを使用して実行されます。設定可能な CLI コ マンドが実行され、結果が電子メールで送信されます。
- tm\_crash\_reporter.tcl:登録後の 5 秒間と、デバイスの起動後の 5 秒間に実行されます。ト リガーされると、スクリプトによって、リロード原因の検索が試行されます。リロードの 原因がクラッシュの場合、ポリシーによって、関連するcrashinfoファイルが検索され、環

境変数 crash reporter url でユーザーによって指定された URL へ、この情報が送信されま す。

· tm fsys\_usage.tcl:このポリシーは、設定可能なCRONエントリを使用して実行され、ディ スク領域の使用状況を監視します。ディスク領域の使用状況が、設定可能なしきい値を超 えると、Syslog メッセージが表示されます。

#### サンプル ポリシーのイベント マネージャ環境変数

イベント マネージャ環境変数は、ポリシーの登録および実行の前に EEM ポリシーに対して外 部定義された Tcl グローバル変数です。サンプルポリシーでは、電子メール環境変数のうち 3 つを設定する必要があります(電子メール変数のリストについては、上記のセクションを参照 してください)。 email cc のみがオプションです。他の必須および任意の変数設定について は、次の表で説明します。

次の表に、ap\_perf\_test\_base\_cpu.tcl サンプル ポリシーの実行前に設定する必要がある EEM 環 境変数を示します。

| 環境変数            | 説明                                                                                                    | 例                                             |
|-----------------|----------------------------------------------------------------------------------------------------|-----------------------------------------------|
| perf iterations | 測定を反復する回数。                                                                                                    | 100                                           |
| perf cmd1       | 測定テストの一部として実行される最初の非インタラク<br>ティブ CLI コマンド。この変数は任意で、指定する必要<br>はありません。                                                | enable                                        |
| perf cmd2       | 測定テストの一部として実行される2番目の非インタラ<br>クティブ CLI コマンド。 perf cmd2 を使用するには、<br>perf cmd1 を定義する必要があります。この変数は任意<br>で、指定する必要はありません。 | show version                                  |
| perf cmd3       | 測定テストの一部として実行される3番目の非インタラ<br>クティブ CLI コマンド。 perf cmd3 を使用するには、<br>perf cmdl を定義する必要があります。この変数は任意<br>で、指定する必要はありません。 | show interface<br>counters protocol<br>status |

表 **<sup>9</sup> : ap\_perf\_test\_base\_cpu.tcl** ポリシーで使用される環境変数

次の表に、no\_perf\_test\_init.tclサンプルポリシーの実行前に設定する必要があるEEM環境変数 を示します。

#### 表 **<sup>10</sup> : no\_perf\_test\_init.tcl** ポリシーで使用される環境変数

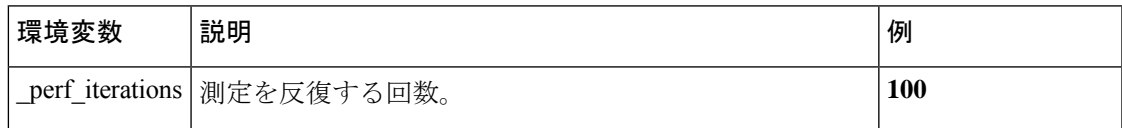

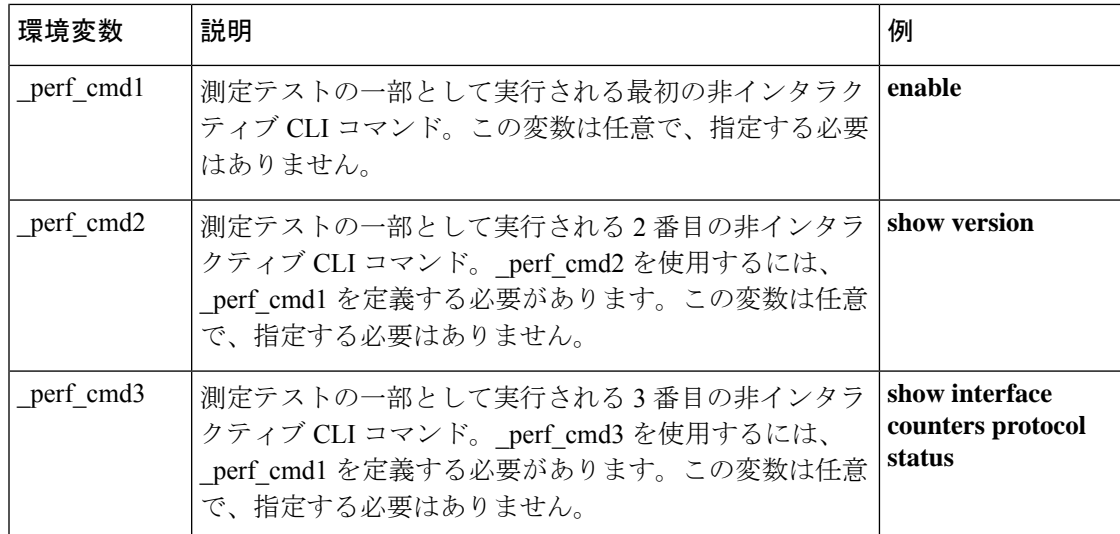

次の表に、sl\_intf\_down.tcl サンプル ポリシーの実行前に設定する必要がある EEM 環境変数を 示します。

表 **<sup>11</sup> : sl\_intf\_down.tcl** ポリシーで使用される環境変数

| 環境変数        | 説明                                                                                | 例                          |
|-------------|-----------------------------------------------------------------------------------|----------------------------|
| config cmd1 | 実行される1番めのコンフィギュレーション コ<br>マンド。                                                    | interface Ethernet1/0      |
| config cmd2 | 実行される2番めのコンフィギュレーション コ<br>マンド。この変数は任意で、指定する必要はあ<br>りません。                          | no shutdown                |
|             | _syslog_pattern   ポリシー実行時を決定するために syslog メッセー<br>ジを比較するために使用する正規表現パターン<br>マッチ文字列。 | *UPDOWN.*FastEthernet0/0.* |

次の表に、tm\_cli\_cmd.tclサンプルポリシーの実行前に設定する必要があるEEM環境変数を示 します。

表 **12 : tm\_cli\_cmd.tcl** ポリシーで使用される環境変数

| 環境変数 | 説明                                       | 例                                |
|------|------------------------------------------|----------------------------------|
|      | _cron_entry   ポリシーが実行されるときを決定する CRON 仕様。 | $\left[0.59/10.23/1**0.7\right]$ |
|      | _show_cmd   ポリシーの実行時に実行される CLI コマンド。     | show version                     |

次の表に、tm\_crash\_reporter.tcl サンプル ポリシーの実行前に設定する必要がある EEM 環境変 数を示します。

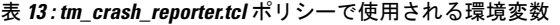

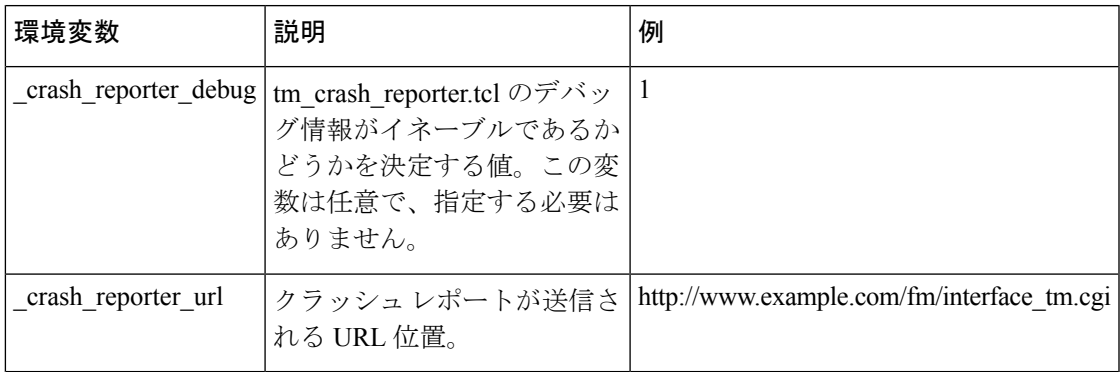

次の表に、tm\_fsys\_usage.tcl サンプル ポリシーの実行前に設定する必要がある EEM 環境変数 を示します。

| 環境変数                    | 説明                                                                                                    | 例                          |
|-------------------------|----------------------------------------------------------------------------------------------------|----------------------------|
| _tm_fsys_usage_cron     | event_register Tcl コマンド拡張で使用される CRON 仕  <br>様。指定されない場合、tm_fsys_usage.tcl ポリシーが<br>1分に1回トリガーされます。この変数は任意で、指<br>定する必要はありません。                      | $0-59/10-23/1*$<br>$* 0-7$ |
| tm_fsys_usage_debug     | この変数が値1に設定された場合、システムのすべて 1<br>のエントリのディスク使用率情報が表示されます。こ<br>の変数は任意で、指定する必要はありません。                                                                 |                            |
| tm fsys usage freebytes | システムまたは特定のプレフィックスの空きバイト数 disk2:98000000<br>しきい値。空きスペースが所定の値を下回ると、警告<br>が表示されます。この変数は任意で、指定する必要は<br>ありません。                                       |                            |
| tm fsys usage percent   | システムまたは特定のプレフィックスのディスク使用<br>割合しきい値。ディスク使用割合が所定の割合を超え<br>ると、警告が表示されます。指定されない場合、すべ<br>てのシステムのデフォルトのディスク使用割合は、<br>80%です。この変数は任意で、指定する必要はありま<br>せん。 | nvram:25<br>disk2:5        |

表 **<sup>14</sup> : tm\_fsys\_usage.tcl** ポリシーで使用される環境変数

#### 一部の **EEM** ポリシーの登録

ポリシーの登録後に EEM 環境変数が変更された場合、一部の EEM ポリシーは、登録を解除 し、再登録する必要があります。ポリシーの開始時に表示されるevent\_register\_*xxx*ステートメ ントには、一部の EEM 環境変数が含まれ、このステートメントは、ポリシーが実行される条 件の確立に使用されます。ポリシーの登録後に環境変数が変更された場合、条件は無効になり

ます。いかなるエラーも回避するには、ポリシーの登録を解除し、再登録する必要がありま す。次の変数に影響が及ぼされます。

- cron entry in the tm cli cmd.tcl policy
- syslog pattern in the sl intf down.tcl policy

すべてのサンプル ポリシーの基本設定の詳細

Embedded Event Manager から電子メールを送信できるようにするには、**hostname** コマンドと **ip domain-name** コマンドを設定する必要があります。EEM 環境変数も設定する必要がありま す。Cisco IOS イメージのブート後、次の初期設定を使用し、ネットワークで適切な値を置き 換えます。tm\_fsys\_usage サンプル ポリシーの環境変数(上の表を参照)はすべて任意で、こ こではそのリストは示されていません。

```
hostname cpu
ip domain-name example.com
event manager environment _email_server ms.example.net
event manager environment _email_to username@example.net
event manager environment _email_from engineer@example.net<br>event manager environment cmail cc projectgroup@example.n
                             email cc projectgroup@example.net
event manager environment \overline{\text{cron\_entry 0-59/2 0-23/1 * * 0-7}}event manager environment _show_cmd show event manager policy registered
event manager environment _syslog_pattern .*UPDOWN.*FastEthernet0/0
event manager environment _config_cmd1 interface Ethernet1/0
event manager environment _config_cmd2 no shutdown
event manager environment _crash_reporter_debug 1
event manager environment crash reporter url
http://www.example.com/fm/interface_tm.cgi
end
```
#### サンプル ポリシーの使用

ここでは、次の設定シナリオを使用して、Tcl サンプル ポリシーを使用する方法について説明 します。

#### **Mandatory.go\_\*.tcl** サンプル ポリシーの実行

GOLD EEM ポリシーの一部として実行される各テストに GOLD TCL スクリプトがあります。 この TCL スクリプトをテスト用に変更したり、連続障害回数を指定することができ、また、 デフォルトの是正アクションを変更することもできます。たとえば、他の CLI ベースのアク ションをリセットするのではなく、ラインカードの電源を切ることができます。

登録済みのテストごとにデフォルトの TCL スクリプトを使用できます。このスクリプトはシ ステムに登録し、デフォルトのアクションと一致させることができます。これは、これらのス クリプトによってオーバーライドできます。

次の表は、GOLDがEEMにインストールした必須ポリシーのリストです。各ポリシーが、カー ドのリセットやポートの無効化といった何らかのアクションを実行します。

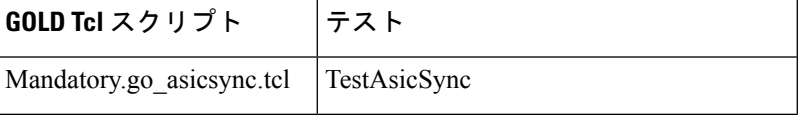

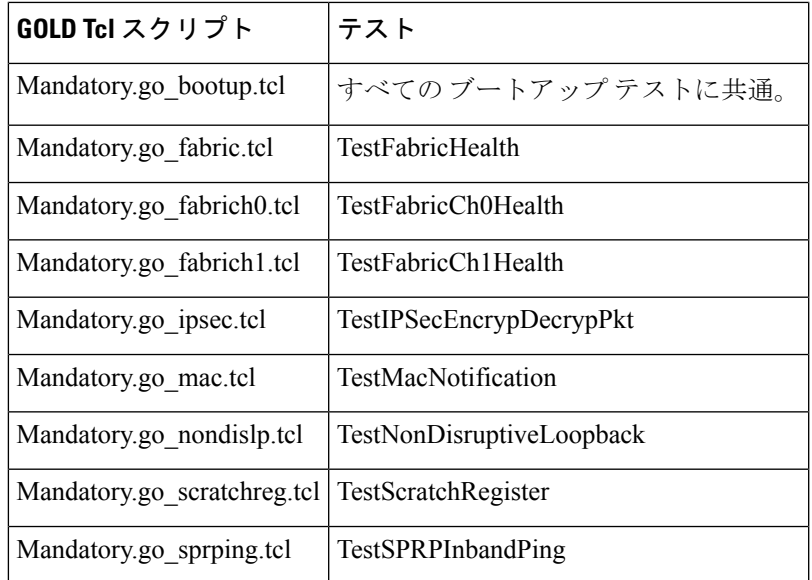

次に、このポリシーの使用方法を示すサンプル設定について説明します。ユーザーEXECモー ドを開始し、デバイスプロンプトで**enable**コマンドを入力します。デバイスは特権EXECモー ドを開始します。このモードで **show event manager policy registered** コマンドを入力すると、 現在登録されているポリシーがないことを確認できます。次のコマンドはどのポリシーがイン ストールできるかを表示する **show event manager policy available** コマンドです。**configure terminal**コマンドを入力してグローバルコンフィギュレーションモードが開始されたら、**event manager policy** コマンドを使用して mandatory.go \*.tcl ポリシーを EEM に登録できます。グロー バル コンフィギュレーション モードを終了し、もう一度 **show event manager policy registered** コマンドを入力してポリシーが登録されていることを確認します。

```
enable
show event manager policy registered
show event manager policy available
configure terminal
event manager policy Mandatory.go_spuriousisr.tcl
end
show event manager policy registered
show event manager environment
```
#### **ap\_perf\_test\_base\_cpu.tcl および no\_perf\_test\_init.tcl サンプル ポリシーの実行**

これらのサンプル ポリシーは、EEM ポリシーの CPU パフォーマンスを測定します。これらの ポリシーは、各 EEM ポリシーの標準実行時間の検出に役立ち、CLI ライブラリ コマンドを使 用して EEM 環境変数の perf\_cmd1(任意で \_perf\_cmd2 および \_perf\_cmd3)で指定されている コンフィギュレーション コマンドを実行します。

次に、このポリシーの使用方法を示すサンプル設定について説明します。ユーザーEXECモー ドを開始し、デバイスプロンプトで**enable**コマンドを入力します。デバイスは特権EXECモー ドを開始します。このモードで **show event manager policy registered** コマンドを入力すると、 現在登録されているポリシーがないことを確認できます。次のコマンドはどのポリシーがイン ストールできるかを表示する **show event manager policy available** コマンドです。**configure terminal** コマンドを入力してグローバル コンフィギュレーション モードが開始された後に

**service timestamps debug datetime msec** コマンドを入力すると、**event manager policy** コマンド を使用して EEM に ap\_perf\_test\_base\_cpu.tcl ポリシーと no\_perf\_test\_init.tcl ポリシーを登録でき ます。グローバル コンフィギュレーション モードを終了し、もう一度 **show event manager policy registered** コマンドを入力してポリシーが登録されていることを確認します。

ポリシー ap\_perf\_test\_base\_cpu.tcl および no\_perf\_test\_init.tcl はセットで実行されるので、一緒 に登録する必要があります。no\_perf\_test\_init.tcl ポリシーを実行し、テストを開始することが できます。反復ごとに返ってくるsyslogメッセージを使用して結果を分析します。反復の総回 数は、変数 perf iterationsで指定します。時間の差を測り、反復の総回数で除算して、各EEM ポリシーの平均実行時間を計算します。

enable show event manager policy registered show event manager policy available show event manager environment configure terminal service timestamps debug datetime msec event manager environment \_perf\_iterations 100 event manager policy ap perf test base cpu.tcl event manager policy no perf test init.tcl end show event manager policy registered show event manager policy available show event manager environment event manager run no\_perf\_test\_init.tcl

#### **no\_perf\_test\_init.tcl** サンプル ポリシーの実行

このサンプルポリシーでは、EEMポリシーのCPIパフォーマンスを測定します。このポリシー は、各 EEM ポリシーの標準実行時間の検出に役立ち、CLI ライブラリ コマンドを使用して EEM 環境変数の perf\_cmd1 (任意で\_perf\_cmd2 および\_perf\_cmd3) で指定されているコンフィ ギュレーション コマンドを実行します。

次に、このポリシーの使用方法を示すサンプル設定について説明します。ユーザーEXECモー ドを開始し、デバイスプロンプトで**enable**コマンドを入力します。デバイスは特権EXECモー ドを開始します。このモードで **show event manager policy registered** コマンドを入力すると、 現在登録されているポリシーがないことを確認できます。次のコマンドはどのポリシーがイン ストールできるかを表示する **show event manager policy available** コマンドです。**configure terminal**コマンドを入力してグローバルコンフィギュレーションモードが開始されたら、**event manager policy** コマンドを使用して no\_perf\_test\_init.tcl ポリシーを EEM に登録できます。グ ローバルコンフィギュレーションモードを終了し、もう一度**showeventmanagerpolicy registered** コマンドを入力してポリシーが登録されていることを確認します。

反復ごとに返ってくるsyslogメッセージを使用して結果を分析します。反復の総回数は、変数 perf\_iterationsで指定します。時間の差を測り、反復の総回数で除算して、各 EEM ポリシーの 平均実行時間を計算します。

```
enable
show event manager policy registered
show event manager policy available
configure terminal
event manager policy no_perf_test_init.tcl
 end
```
show event manager policy registered show event manager environment

#### **sl\_intf\_down.tcl** サンプル ポリシーの実行

このサンプル ポリシーでは、特定のパターンで Syslog メッセージが記録されるときに設定を 変更する機能について説明します。ポリシーでは、イベントについての詳細情報が収集され、 CLI ライブラリを使用して、EEM 環境変数 \_config\_cmd1 と、任意で \_config\_cmd2 で指定され た、コンフィギュレーション コマンドが実行されます。CLI コマンドの結果とともに、電子 メール メッセージが送信されます。

次に、このポリシーの使用方法を示すサンプル設定について説明します。ユーザーEXECモー ドを開始し、デバイスプロンプトで**enable**コマンドを入力します。デバイスは特権EXECモー ドを開始します。このモードで **show event manager policy registered** コマンドを入力すると、 現在登録されているポリシーがないことを確認できます。次のコマンドはどのポリシーがイン ストールできるかを表示する **show event manager policy available** コマンドです。**configure terminal**コマンドを入力してグローバルコンフィギュレーションモードが開始されたら、**event manager policy** コマンドを使用して sl\_intf\_down.tcl ポリシーを EEM に登録できます。グロー バル コンフィギュレーション モードを終了し、もう一度 **show event manager policy registered** コマンドを入力してポリシーが登録されていることを確認します。

インターフェイスがダウンするときに、ポリシーが実行されます。**show event manager environment** コマンドを入力して現在の環境変数の値を表示します。\_syslog\_pattern EEM 環境 変数で指定されたインターフェイスのケーブルを取り外します(またはシャットダウンを設定 します)。インターフェイスがダウンし、インターフェイスがダウンしていることについての Syslogメッセージを記録するSyslogデーモンのプロンプトが表示されて、Syslogイベントディ テクタが呼び出されます。

Syslog イベント ディテクタによって、未解決のイベント仕様が見直され、インターフェイス ステータス変更に対する一致が検索されます。EEM サーバーに通知され、サーバーでは、こ のイベント sl\_intf\_down.tcl を処理するために登録されたポリシーが実行されます。

enable show event manager policy registered show event manager policy available configure terminal event manager policy sl\_intf\_down.tcl end show event manager policy registered show event manager environment

#### **tm\_cli\_cmd.tcl** サンプル ポリシーの実行

このサンプル ポリシーでは、定期的に CLI コマンドを実行し、結果を E メールで送信する機 能について説明します。CRON 仕様「0-59/2 0-23/1 \* \* 0-7」を使用すると、このポリシーは、 毎時 2 分目に実行されます。ポリシーでは、イベントについての詳細情報が収集され、CLI ラ イブラリを使用して、EEM 環境変数 \_show\_cmd で指定された、コンフィギュレーション コマ ンドが実行されます。CLIコマンドの結果とともに、電子メールメッセージが送信されます。

次に、このポリシーの使用方法を示すサンプル設定について説明します。ユーザーEXECモー ドを開始し、デバイスプロンプトで**enable**コマンドを入力します。デバイスは特権EXECモー

ドを開始します。このモードで **show event manager policy registered** コマンドを入力すると、 現在登録されているポリシーがないことを確認できます。次のコマンドはどのポリシーがイン ストールできるかを表示する **show event manager policy available** コマンドです。**configure terminal**コマンドを入力してグローバルコンフィギュレーションモードが開始されたら、**event manager policy** コマンドを使用して tm\_cli\_cmd.tcl ポリシーを EEM に登録できます。グローバ ル コンフィギュレーション モードを終了し、**show event manager policy registered** コマンドを 入力してポリシーが登録されていることを確認します。

EEM 環境変数 cron\_entry に設定されている CRON 文字列に従って、タイマー イベント ディ テクタによって、定期的にこのケースのイベントがトリガーされます。EEM サーバーに通知 され、サーバーでは、このイベント tm\_cli\_cmd.tcl を処理するために登録されたポリシーが実 行されます。

enable show event manager policy registered show event manager policy available configure terminal event manager policy tm\_cli\_cmd.tcl end show event manager policy registered

#### **tm\_crash\_reporter.tcl** サンプル ポリシーの実行

このサンプル ポリシーでは、ある URL へ HTTP 形式のクラッシュ レポートを送信する機能に ついて説明します。ポリシー登録がスタートアップ コンフィギュレーション ファイルに保存 されている場合、ポリシーは、ブートの5秒後にトリガーされます。トリガーされると、スク リプトによって、リロード原因の検索が試行されます。リロードの原因がクラッシュの場合、 ポリシーによって、関連するcrashinfoファイルが検索され、環境変数\_crash\_reporter\_urlでユー ザーによって指定された URL へ、この情報が送信されます。CGI スクリプト interface\_tm.cgi は、tm\_crash\_reporter.tcl ポリシーから URL を受け取るために作成され、ターゲット URL マシ ン上のローカル データベースにクラッシュ情報が保存されます。

Perl CGI スクリプト interface tm.cgi が作成され、HTTP サーバーが含まれているマシン上で実 行するために設計され、tm\_crash\_reporter.tcl ポリシーが実行されているデバイスからアクセス できます。interface\_tm.cgi スクリプトによって、tm\_crash\_reporter.tcl から渡されたデータが解 析され、テキストファイルの末尾にクラッシュ情報が追加され、これによって、システムのす べてのクラッシュの履歴が作成されます。さらに、各クラッシュの詳細情報は、ユーザーが指 定したクラッシュデータベースディレクトリの3つのファイルに保存されます。別のPerlCGI スクリプト crash\_report\_display.cgi は、interface\_tm.cgi スクリプトによって作成されたデータ ベースに保存されている情報を表示するために作成されました。crash\_report\_display.cgiスクリ プトは、interface\_tm.cgi が含まれているマシンと同じマシンに置く必要があります。そのマシ ンでは、Internet Explorer または Netscape などのブラウザが実行されている必要があります。 crash\_report\_display.cgiスクリプトが実行されると、読み取り可能な形式でクラッシュ情報が表 示されます。

次に、このポリシーの使用方法を示すサンプル設定について説明します。ユーザーEXECモー ドを開始し、デバイスプロンプトで**enable**コマンドを入力します。デバイスは特権EXECモー ドを開始します。このモードで **show event manager policy registered** コマンドを入力すると、 現在登録されているポリシーがないことを確認できます。次のコマンドはどのポリシーがイン

ストールできるかを表示する **show event manager policy available** コマンドです。**configure terminal**コマンドを入力してグローバルコンフィギュレーションモードが開始されたら、**event manager policy** コマンドを使用して tm\_crash\_reporter.tcl ポリシーを EEM に登録できます。グ ローバル コンフィギュレーション モードを終了し、**show event manager policy registered** コマ ンドを入力してポリシーが登録されていることを確認します。

```
enable
show event manager policy registered
show event manager policy available
configure terminal
event manager policy tm_crash_reporter.tcl
 end
show event manager policy registered
```
#### **tm\_fsys\_usage.tcl** サンプル ポリシーの実行

このサンプルポリシーでは、ディスク領域の使用状況を定期的にモニターし、値が設定可能な しきい値に近くなったときに Syslog を介してレポートする機能について説明します。

次に、このポリシーの使用方法を示すサンプル設定について説明します。ユーザーEXECモー ドを開始し、デバイスプロンプトで**enable**コマンドを入力します。デバイスは特権EXECモー ドを開始します。このモードで **show event manager policy registered** コマンドを入力すると、 現在登録されているポリシーがないことを確認できます。次のコマンドはどのポリシーがイン ストールできるかを表示する **show event manager policy available** コマンドです。**configure terminal**コマンドを入力してグローバルコンフィギュレーションモードが開始されたら、**event manager policy** コマンドを使用して tm\_fsys\_usage.tcl ポリシーを EEM に登録できます。グロー バル コンフィギュレーション モードを終了し、もう一度 **show event manager policy registered** コマンドを入力してポリシーが登録されていることを確認します。tm\_fsys\_usage.tcl ポリシー で使用されるオプション環境変数のいずれかを設定した場合、**show event manager environment** コマンドによって、設定された変数が表示されます。

```
enable
show event manager policy registered
show event manager policy available
configure terminal
event manager policy tm_fsys_usage.tcl
end
show event manager policy registered
show event manager environment
```
## **Tcl** のサンプル スクリプトを使用したポリシーのプログラミングの例

ここでは、EEM システム ポリシーとして含まれているいくつかのサンプル ポリシーについて 説明します。これらのポリシーの詳細については、EEM イベント ディテクタのデモの例 (42 ページ)を参照してください。

#### **Mandatory.go\_ipsec.tcl** サンプル ポリシー

次のサンプルポリシーは、TestIPSecEncrypDecrypPkt テスト用です。

```
::cisco::eem::event_register_gold card all testing_type monitoring test_name Tes
tIPSecEncrypDecrypPkt consecutive failure 6 platform action 0 queue priority las
t
#
# GOLD TestIPSecEncrypDecrypPkt Test TCL script
#
# March 2005, Hai Qiu
#
# Copyright (c) 2005-2007 by cisco Systems, Inc.
# All rights reserved.
#
#
# Register for TestIPSecEncrypDecrypPkt test even
# the elements for register the event
# card [all | card #]
# sub card [all | sub card #]
# severity_major | severity_minor | severity_normal default : severity_normal
# new failure [true | false] default: dont care
# testing type [bootup | ondemand | schedule | monitoring]
# test_name [ test name ]
# test_id [ test # ]
# consecutive failure [ consecutive failure # ]
# platform action [action flag]
# action_flag [ 0 | 1 | 2 ]
# queue priority [ normal | low | high | last] default: normal
#
# Note:
# 1: "card" element is required. If other elements are not specified,
        treat them as dont care, or default.
#
# 2: action_flag is platform specific. It is up to platform to
# determine what action need to be taken based on the value
        For Cat6k platform
        action flag 0 : TCL script take action to reset card
        action flag 1 : TCL script doesn't take action to reset card
       action_flag 2 : TCL script takes action to reset card for bootup diag
                        when there is major error
        action flag 3 : TCL script doesn't take action to reset card for
                        bootup diag when there is major error
#
     3: "queue priority last" would guarantee this policy will be executed last
        if there are other EEM events in queue with queue priority other
        than "last"
namespace import ::cisco::eem::*
namespace import ::cisco::lib::*
# 1. query the information of latest triggered eem event
array set arr_einfo [event_reqinfo]
if \{\$ cerrno != 0\} {
   set result [format "component=%s; subsys err=%s; posix err=%s; \n%s" \
       $ cerr sub num $ cerr sub err $ cerr posix err $ cerr str]
   error $result
}
puts "GOLD EEM TCL policy for TestIPSecEncrypDecrypPkt"
#set msg [format "array=%s", array names arr_einfo]
#puts "msg $msg"
#set msg $arr_einfo(msg)
set card $arr einfo(card)
set sub card $arr einfo(sub card)
#set overall_result $arr_einfo(overall_result)
#puts "GOLD event msg recieved: $card/$sub card overall result= $overall result"
# 2. execute the user-defined config commands
if [catch {cli_open} result] {
    error $result $errorInfo
```

```
} else {
   array set cli1 $result
}
if [catch {cli_exec $cli1(fd) "en"} result] {
   error $result $errorInfo
}
# Use "diagn action mod mod# test testname default" command
# for default platform action
if [catch {cli_exec $cli1(fd) "diagnostic action mod $card test TestIPSecEncrypD
ecrypPkt default"} result] {
    error $result $errorInfo
} else {
   set cmd_output $result
}
if [catch {cli_close $cli1(fd) $cli1(tty_id)} result] {
   error $result $errorInfo
}
```
#### **ap\_perf\_test\_base\_cpu.tcl** サンプル ポリシー

次のサンプル ポリシーは、EEM ポリシーの CPU パフォーマンスを測定します。

```
::cisco::eem::event_register_appl sub_system 798 type 9999
#----------------------------------
# EEM policy used for measuring the cpu performance of EEM policies.
#
# July 2005, Cisco EEM team
#
# Copyright (c) 2005, 2006 by cisco Systems, Inc.
# All rights reserved.
#------------------
###
### Input arguments:
###
### arg1 $iter - current iteration count
###
### The following EEM environment variables are used:
###
### perf iterations (mandatory) - number of iterations over which we
### will run our measurement.
### Example:
### event manager environment perf iterations 100
###
### perf cmd1 (optional) - optional non interactive cli command
### to be executed as part of the
### measurement test.
### Example:
### event manager environment perf cmd1 enable
###
### perf cmd2 (optional) - optional non interactive cli command
### to be executed as part of the
### measurement test.
### To use perf cmd2, perf cmd1 MUST
### be defined.
### Example:
### event manager environment perf cmd2 show ver
###
### _perf_cmd3 (optional) - optional non interactive cli command
                           to be executed as part of the
### measurement test.
### To use perf cmd3, perf cmd1 MUST
### be defined.
### Example:
```

```
### event manager environment perf cmd3 show int counters protocol status
###
### Description:
### Iterate through perf iterations of this policy.
### It is up to the user to calculate the average
### execution time based on the system timestamps.
### Optional commands perf cmd1,
### _perf_cmd2 and _perf_cmd3 are executed if defined.
###
### A value of 100 is a good starting point.
###
### Outputs:
### Console output.
###
### Usage example:
### >conf t
### >service timestamps debug datetime msec
### >event manager environment _perf_iterations 100
### >event manager policy ap perf base cpu.tcl
### >event manager policy no perf test init.tcl
### >end
### 2d19h: %SYS-5-CONFIG_I: Configured from console by console
### >event manager run no perf test init.tcl
###
### Oct 16 14:57:17.284: %SYS-5-CONFIG I: Configured from console by console
### >event manager run no perf test init.tcl
###
### Oct 16 19:32:02.772: %HA_EM-6-LOG:
### eem_policy/no_perf_test_init.tcl: EEM performance test start
### Oct 16 19:32:03.115: %HA_EM-6-LOG:
### eem_policy/ap_perf_test_base_cpu.tcl: EEM performance test iteration 1
### Oct 16 19:32:03.467: %HA_EM-6-LOG:
### eem_policy/ap_perf_test_base_cpu.tcl: EEM performance test iteration 2
# ##### Oct 16 19:32:36.936: %HA_EM-6-LOG:
### eem_policy/ap_perf_test_base_cpu.tcl: EEM performance test iteration 100
### Oct 16 19:32:36.936: %HA_EM-6-LOG:
### eem_policy/ap_perf_test_base_cpu.tcl: EEM performance test end
###
### The user must calculate execution time and average time of execution.
### In this example, total time = 19:32:36.936 - 19:32:02.772 = 34.164
### Average script execution time = 341.64 milliseconds
###
# check if all the env variables we need exist
# If any of them doesn't exist, print out an error msg and quit
if {![info exists _perf_iterations]} {
    set result \
       "Policy cannot be run: variable _perf_iterations has not been set"
   error $result $errorInfo
}
# ensure our target iteration count > 0
if \{\$ perf iterations \leq 0\} {
   set result \
        "Policy cannot be run: variable perf iterations \leq 0"
    error $result $errorInfo
}
namespace import ::cisco::eem::*
namespace import ::cisco::lib::*
# query the event info
array set arr einfo [event reqinfo]
if \{\$ cerrno != 0\} {
   set result [format "component=%s; subsys err=%s; posix err=%s; \n%s" \
       $_cerr_sub_num $_cerr_sub_err $_cerr_posix_err $_cerr_str]
    error $result
```

```
}
set iter $arr_einfo(data1)
set iter [expr $iter + 1]
# if perf cmd1 is defined
if {[info exists _perf_cmd1]} {
    # open the cli library
    if [catch {cli_open} result] {
       error $result $errorInfo
    } else {
        array set cli1 $result
    }
    # execute the comamnd defined in _perf_cmd1
    if [catch {cli_exec $cli1(fd) $_perf_cmd1} result] {
        error $result $errorInfo
    }
    # if _perf_cmd2 is defined
    if {[info exists _perf_cmd2]} {
        # execute the comamnd defined in _perf_cmd2
        if [catch {cli exec $cli1(fd) $ perf cmd2} result] {
           error $result $errorInfo
        } else {
           set cmd_output $result
        }
    }
    # if perf cmd3 is defined
    if {[info exists _perf_cmd3]} {
        # execute the comamnd defined in _perf_cmd3
        if [catch {cli_exec $cli1(fd) $_perf_cmd3} result] {
            error $result $errorInfo
        } else {
            set cmd output $result
        }
    }
    # close the cli library
   if [catch {cli_close $cli1(fd) $cli1(tty_id)} result] {
       error $result $errorInfo
    }
}
# log a message
set msg [format "EEM performance test iteration %s" $iter]
action syslog priority info msg $msg
if \{\$ cerrno != 0} {
    set result [format "component=%s; subsys err=%s; posix err=%s; \n%s" \
        $_cerr_sub_num $_cerr_sub_err $_cerr_posix_err $_cerr_str]
    error $result
}
# use the context info from the previous run to determine when to end
if {$iter >= $_perf_iterations} {
    #log the final messages
    action syslog priority info msg "EEM performance test end"
    if \{\$ cerrno != 0} {
        set result [format \
                "component=%s; subsys err=%s; posix err=%s;\n%s" \
                $ cerr sub num $ cerr sub err $ cerr posix err $ cerr str]
        error $result
    }
   exit 0
}
# cause the next iteration to run
event publish sub system 798 type 9999 arg1 $iter
if \{\$ cerrno != 0} {
   set result [format \
            "component=%s; subsys err=%s; posix err=%s;\n%s" \
```

```
$ cerr sub num $ cerr sub err $ cerr posix err $ cerr str]
   error $result
}
```
#### **tm\_cli\_cmd.tcl** サンプル ポリシー

次に、設定可能な CRON エントリが実行されるサンプル ポリシーについて説明します。ポリ シーでは、設定可能なCisco IOSCLIコマンドが実行され、結果が電子メールで送信されます。 タイムスタンプとともに出力が末尾に追加される任意のログファイルを定義することができま す。

```
::cisco::eem::event register timer cron name crontimer2 cron entry $
_cron_entry maxrun 240
#------------------------------------------------------------------
# EEM policy that will periodically execute a cli command and email the
# results to a user.
#
# July 2005, Cisco EEM team
#
# Copyright (c) 2005 by cisco Systems, Inc.
# All rights reserved.
#------------------------------------------------------------------
### The following EEM environment variables are used:
###
### cron entry (mandatory) - A CRON specification that determines
### when the policy will run. See the
### IOS Embedded Event Manager
### documentation for more information
### on how to specify a cron entry.
### Example: cron entry 0-59/1 0-23/1 * * 0-7
###
### log file (mandatory without email ....)
### - A filename to append the output to.
### If this variable is defined, the
### output is appended to the specified
### file with a timestamp added.
### Example: _log_file disk0:/my_file.log
###
### _email_server (mandatory without _log_file)
### - A Simple Mail Transfer Protocol (SMTP)
### mail server used to send e-mail.
### Example: _email_server mailserver.example.com
###
### _email_from (mandatory without _log_file)
                             - The address from which e-mail is sent.
### Example: email from devtest@example.com
###
### _email_to (mandatory without _log_file)
### - The address to which e-mail is sent.
### Example: email to engineering@example.com
###
### email cc (optional) - The address to which the e-mail must
### be copied.
### Example: email cc manager@example.com
###
### show cmd (mandatory) - The CLI command to be executed when
### the policy is run.
### Example: _show_cmd show version
###
# check if all required environment variables exist
# If any required environment variable does not exist, print out an error msg and quit
```

```
if {![info exists log file]} {
   if {![info exists email_server]} {
 set result \
  "Policy cannot be run: variable log file or email server has not been set"
error $result $errorInfo
    }
   if {![info exists email from]} {
 set result \
  "Policy cannot be run: variable _log_file or _email_from has not been set"
 error $result $errorInfo
    }
   if {![info exists email to]} {
 set result \
  "Policy cannot be run: variable log file ore email to has not been set"
 error $result $errorInfo
    }
   if {![info exists email cc]} {
 # email cc is an option, must set to empty string if not set.
 set email cc ""
   }
}
if {![info exists _show_cmd]} {
    set result \
        "Policy cannot be run: variable _show_cmd has not been set"
    error $result $errorInfo
}
namespace import ::cisco::eem::*
namespace import ::cisco::lib::*
# query the event info and log a message
array set arr einfo [event reqinfo]
if \{\$ cerrno != 0\} {
    set result [format "component=%s; subsys err=%s; posix err=%s; \n%s" \
        $_cerr_sub_num $_cerr_sub_err $_cerr_posix_err $_cerr_str]
    error $result
}
global timer_type timer_time_sec
set timer_type $arr_einfo(timer_type)
set timer_time_sec $arr_einfo(timer_time_sec)
# log a message
set msg [format "timer event: timer type %s, time expired %s" \
        $timer_type [clock format $timer_time_sec]]
action syslog priority info msg $msg
if \{\$ cerrno != 0} {
    set result [format "component=%s; subsys err=%s; posix err=%s; \n%s" \
 $_cerr_sub_num $_cerr_sub_err $_cerr_posix_err $_cerr_str]
    error $result
}
# 1. execute the command
if [catch {cli_open} result] {
   error $result $errorInfo
} else {
   array set cli1 $result
}
if [catch {cli_exec $cli1(fd) "en"} result] {
    error $result $errorInfo
}
# save exact execution time for command
set time now [clock seconds]
# execute command
if [catch {cli_exec $cli1(fd) $_show_cmd} result] {
    error $result $errorInfo
} else {
    set cmd_output $result
    # format output: remove trailing router prompt
```

```
regexp {\n*(.*\n)([^\n]*)$} $result dummy cmd output
}
if [catch {cli close $cli1(fd) $cli1(tty id)} result] {
   error $result $errorInfo
}
# 2. log the success of the CLI command
set msq [format "Command \"%s\" executed successfully" $ show cmd]
action syslog priority info msg $msg
if {$_cerrno != 0} {
   set result [format "component=%s; subsys err=%s; posix err=%s;\n%s" \
       $ cerr sub num $ cerr sub err $ cerr posix err $ cerr str]
   error $result
}
# 3. if log file is defined, then attach it to the file
if {[info exists log file]} {
   # attach output to file
   if [catch {open $_log_file a+} result] {
      error $result
   }
   set fileD $result
   # save timestamp of command execution
   # (Format = 00:53:44 PDT Mon May 02 2005)
   set time now [clock format $time now -format "%T %Z %a %b %d %Y"]
   puts $fileD "%%% Timestamp = $time now"
   puts $fileD $cmd_output
   close $fileD
}
# 4. if email server is defined send the email out
if {[info exists email server]} {
   set routername [info hostname]
   if {[string match "" $routername]} {
 error "Host name is not configured"
    }
   if [catch {smtp_subst [file join $tcl_library email_template_cmd.tm]} \
   result] {
 error $result $errorInfo
    }
   if [catch {smtp send email $result} result] {
 error $result $errorInfo
   }
}
::cisco::eem::event register timer cron name crontimer2 cron entry $
_cron_entry maxrun 240
#------------------------------------------------------------------
# EEM policy that will periodically execute a cli command and email the
# results to a user.
#
# July 2005, Cisco EEM team
#
# Copyright (c) 2005 by cisco Systems, Inc.
# All rights reserved.
#------------------------------------------------------------------
### The following EEM environment variables are used:
###
### _cron_entry (mandatory) - A CRON specification that determines
### when the policy will run. See the
### IOS Embedded Event Manager
### documentation for more information
### on how to specify a cron entry.
### Example: cron entry 0-59/1 0-23/1 * * 0-7
###
### log file (mandatory without email ....)
```

```
### - A filename to append the output to.
                                   If this variable is defined, the
### output is appended to the specified
% | ###<br>### Example: log file example: with a timestamp added.<br>### Example: log file
### Example: _log_file
###
### _email_server (mandatory without _log_file)
+## - A Simple Mail Transfer Protocol (SMTP)
### mail server used to send e-mail.
### Example: email_server mailserver.example.com
###
### email from (mandatory without log file)
### - The address from which e-mail is sent.
### Example: email from devtest@example.com
###
### email_to (mandatory without _log_file)
### - The address to which e-mail is sent.
### Example: email to engineering@example.com
###
### email cc (optional) - The address to which the e-mail must
### be copied.
### Example: email cc manager@example.com
###
### show cmd (mandatory) - The CLI command to be executed when
### \overline{ } the policy is run.
### Example: _show_cmd show version
###
# check if all required environment variables exist
# If any required environment variable does not exist, print out an error msg and quit
if {![info exists _log_file]} {
   if {![info exists email server]} {
set result \
 "Policy cannot be run: variable _log_file or _email_server has not been set"
 error $result $errorInfo
   }
   if {![info exists email from]} {
 set result \
 "Policy cannot be run: variable _log_file or _email_from has not been set"
 error $result $errorInfo
   }
   if {![info exists _email_to]} {
 set result \
 "Policy cannot be run: variable log file ore email to has not been set"
 error $result $errorInfo
   }
   if {![info exists email cc]} {
 # email cc is an option, must set to empty string if not set.
set email cc ""
   }
}
if {![info exists _show_cmd]} {
   set result \
      "Policy cannot be run: variable show cmd has not been set"
   error $result $errorInfo
}
namespace import ::cisco::eem::*
namespace import ::cisco::lib::*
# query the event info and log a message
array set arr einfo [event reqinfo]
if \{\hat{S} \text{cerrno} \mid = 0\} {
   set result [format "component=%s; subsys err=%s; posix err=%s;\n%s" \
      $ cerr sub num $ cerr sub err $ cerr posix err $ cerr str]
   error $result
}
```

```
global timer type timer time sec
set timer type $arr einfo(timer type)
set timer time sec $arr einfo(timer time sec)
# log a message
set msg [format "timer event: timer type %s, time expired %s" \
        $timer type [clock format $timer time sec]]
action syslog priority info msg $msg
if {$_cerrno != 0} {
   set result [format "component=%s; subsys err=%s; posix err=%s; \n%s" \
 $_cerr_sub_num $_cerr_sub_err $_cerr_posix_err $_cerr_str]
    error $result
}
# 1. execute the command
if [catch {cli_open} result] {
    error $result $errorInfo
} else {
   array set cli1 $result
}
if [catch {cli_exec $cli1(fd) "en"} result] {
   error $result $errorInfo
}
# save exact execution time for command
set time now [clock seconds]
# execute command
if [catch {cli exec $cli1(fd) $ show cmd} result] {
    error $result $errorInfo
} else {
    set cmd_output $result
    # format output: remove trailing router prompt
    regexp {\n\times (x^*\n) (x^*\n) (\gamma *)$} $result dummy cmd output
}
if [catch {cli_close $cli1(fd) $cli1(tty_id)} result] {
    error $result $errorInfo
}
# 2. log the success of the CLI command
set msg [format "Command \"%s\" executed successfully" $ show cmd]
action syslog priority info msg $msg
if \{\$ cerrno != 0\} {
    set result [format "component=%s; subsys err=%s; posix err=%s; \n%s" \
        $_cerr_sub_num $_cerr_sub_err $_cerr_posix_err $_cerr_str]
    error $result
}
# 3. if log file is defined, then attach it to the file
if {[info exists log file]} {
    # attach output to file
    if [catch {open $_log_file a+} result] {
        error $result
    }
    set fileD $result
    # save timestamp of command execution
    # (Format = 00:53:44 PDT Mon May 02 2005)
    set time now [clock format $time now -format "%T %Z %a %b %d %Y"]
    puts $fileD "%%% Timestamp = $time now"
    puts $fileD $cmd_output
    close $fileD
}
# 4. if email server is defined send the email out
if {[info exists email server]} {
    set routername [info hostname]
    if {[string match "" $routername]} {
 error "Host name is not configured"
    }
    if [catch {smtp_subst [file join $tcl_library email template_cmd.tm]} \setminus
```

```
result] {
error $result $errorInfo
    }
   if [catch {smtp_send_email $result} result] {
error $result $errorInfo
   }
}
```
#### **sl\_intf\_down.tcl** サンプル ポリシー

次に、設定可能な Syslog メッセージが記録されるときに実行されるサンプル ポリシーを示し ます。ポリシーでは、設定可能な CLI コマンドが実行され、結果が電子メールで送信されま す。

```
::cisco::eem::event_register_syslog occurs 1 pattern $_syslog_pattern maxrun 90
#------------------------------------------------------------------
# EEM policy to monitor for a specified syslog message.
# Designed to be used for syslog interface-down messages.
# When event is triggered, the given config commands will be run.
#
# July 2005, Cisco EEM team
#
# Copyright (c) 2005 by cisco Systems, Inc.
# All rights reserved.
#------------------------------------------------------------------
### The following EEM environment variables are used:
###
### syslog_pattern (mandatory) - A regular expression pattern match string
### that is used to compare syslog messages
### to determine when policy runs
### Example: syslog pattern .*UPDOWN.*FastEthernet0/0.*
###
### _email_server (mandatory) - A Simple Mail Transfer Protocol (SMTP)
### mail server used to send e-mail.
### Example: email server mailserver.example.com
###
### email from (mandatory) - The address from which e-mail is sent.
### Example: email from devtest@example.com
###
### email to (mandatory) - The address to which e-mail is sent.
### Example: email to engineering@example.com
###
### email cc (optional) - The address to which the e-mail must
### be copied.
### Example: email cc manager@example.com
###
### config cmd1 (optional) - The first configuration command that
### is executed.
### Example: _config_cmd1 interface Ethernet1/0
###
### config cmd2 (optional) - The second configuration command that
### is executed.
### Example: _config_cmd2 no shutdown
###
# check if all the env variables we need exist
# If any of them doesn't exist, print out an error msg and quit
if {![info exists email_server]} {
   set result \
      "Policy cannot be run: variable _email_server has not been set"
```

```
error $result $errorInfo
}
if {![info exists _email_from]} {
    set result \
        "Policy cannot be run: variable _email_from has not been set"
   error $result $errorInfo
}
if {![info exists _email_to]} {
   set result \
        "Policy cannot be run: variable _email_to has not been set"
   error $result $errorInfo
}
if {![info exists _email_cc]} {
     # email cc is an option, must set to empty string if not set.
     set _email_cc ""
}
namespace import ::cisco::eem::*
namespace import ::cisco::lib::*
# 1. query the information of latest triggered eem event
array set arr einfo [event reqinfo]
if \{\$ cerrno != 0} {
   set result [format "component=%s; subsys err=%s; posix err=%s; \n%s" \
     $_cerr_sub_num $_cerr_sub_err $_cerr_posix_err $_cerr_str]
   error $result
}
set msg $arr einfo(msg)
set config cmds ""
# 2. execute the user-defined config commands
if [catch {cli_open} result] {
   error $result $errorInfo
} else {
   array set cli1 $result
}
if [catch {cli_exec $cli1(fd) "en"} result] {
   error $result $errorInfo
}
if [catch {cli_exec $cli1(fd) "config t"} result] {
   error $result $errorInfo
}
if {[info exists _config_cmd1]} {
   if [catch {cli exec $cli1(fd) $ config cmd1} result] {
       error $result $errorInfo
    }
   append config cmds $ config cmd1
}
if {[info exists config cmd2]} {
    if [catch {cli exec $cli1(fd) $ config cmd2} result] {
        error $result $errorInfo
    }
   append config_cmds "\n"
   append config cmds $ config cmd2
}
if [catch {cli_exec $cli1(fd) "end"} result] {
    error $result $errorInfo
}
if [catch {cli_close $cli1(fd) $cli1(tty_id)} result] {
```

```
error $result $errorInfo
}
after 60000
# 3. send the notification email
set routername [info hostname]
if {[string match "" $routername]} {
   error "Host name is not configured"
}
if [catch {smtp subst [file join $tcl library email template cfg.tm]} result] {
   error $result $errorInfo
}
if [catch {smtp_send_email $result} result] {
   error $result $errorInfo
}
次に、前述の EEM サンプル ポリシーで使用される電子メール テンプレート ファイルの使用
```
例を示します。

```
email_template_cfg.tm
Mailservername: $ email server
From: $ email from
To: $_email_to
Cc: $ email cc
Subject: From router $routername: Periodic $ show cmd Output
$cmd_output
```
### **Embedded Event Manager** ポリシーのデバッグの例

次に、CLI ライブラリおよび SMTP ライブラリのデバッグ例を示します。

#### **CLI** ライブラリのデバッグ

CLI ライブラリを使用すると、ユーザーは、CLI コマンドを実行し、Tcl のコマンドの出力を 取得できます。Embedded Event Manager の **debug** コマンドは、このライブラリのユーザー向け に用意されています。CLIライブラリのデバッグを有効にするコマンドは、**debugeventmanager tcl cli\_library** です。イネーブルの場合、このコマンドによって、CLI のやり取りを処理する TTY セッションに渡され、TTY セッションから読み戻される、すべてのデータが表示されま す。このデータを使用すると、ユーザーが CLI に渡すコマンドが有効になります。

#### デバッグ イベント マネージャ **tcl cli\_library** コマンドの例

この例では、サンプル ポリシー sl\_intf\_down.tcl が使用されます。トリガーされると、 sl\_intf\_down.tcl によって、CLI ライブラリを介して CLI にコンフィギュレーション コマンドが 渡されます。次で渡されるコマンドは、**show event manager environment** です。このコマンド は、コンフィギュレーションモードでは有効ではありません。**debug**コマンドが有効ではない 場合、出力は次のとおりです。

00:00:57:sl intf down.tcl[0]:config cmds are show eve man env 00:00:57:%SYS-5-CONFIG\_I:Configured from console by vty0

前述の出力で、ユーザーは、CLI でコマンドが正常終了したかどうかはわかりません。**debug event manager tcl cli\_library** コマンドが有効である場合は、次が表示されます。

```
01:17:07: sl_intf_down.tcl[0]: DEBUG(cli_lib) : CTL : cli_open called.
01:17:07: sl_intf_down.tcl[0]: DEBUG(cli_lib) : OUT : nelson>
01:17:07: sl_intf_down.tcl[0]: DEBUG(cli_lib) : IN : nelson>enable
01:17:07: sl_intf_down.tcl[0]: DEBUG(cli_lib) : OUT : nelson#
01:17:07: sl intf down.tcl[0]: DEBUG(cli lib) : IN : nelson#configure terminal
01:17:07: sl intf down.tcl[0]: DEBUG(cli lib) : OUT : Enter configuration commands, one
per line. End with CNTL/Z.
01:17:07: sl intf down.tcl[0]: DEBUG(cli lib) : OUT : nelson(config)#
01:17:07: sl_intf_down.tcl[0]: DEBUG(cli_lib) : IN : nelson(config)#show event manager
environment
01:17:07: sl_intf_down.tcl[0]: DEBUG(cli_lib) : OUT :
01:17:07: sl intf down.tcl[0]: DEBUG(cli lib) : OUT : % Invalid input detected at '^'
marker.
01:17:07: sl_intf_down.tcl[0]: DEBUG(cli_lib) : OUT : nelson(config)#
01:17:07: sl_intf_down.tcl[0]: DEBUG(cli_lib) : IN : nelson(config)#end
01:17:07: sl_intf_down.tcl[0]: DEBUG(cli_lib) : OUT : nelson#
01:17:07: s1 intf down.tcl[0]: DEBUG(cli_lib) : CTL : cli close called.
01:17:07: sl_intf_down.tcl[0]: DEBUG(cli_lib) : IN : nelson#exit
01:17:07: sl intf down.tcl[0]: config cmds are show event manager environment
01:17:07: %SYS-5-CONFIG_I: Configured from console by vty0
```
前述の出力には、**show event manager environment** コマンドがコンフィギュレーション モード では無効であることが示されています。INキーワードによって、CLIライブラリを介してTTY へすべてのデータが渡されることが指定されます。OUTキーワードによって、CLIライブラリ を介してTTYからすべてのデータが読み戻されることが指定されます。CTLキーワードによっ て、CLIライブラリで使用されるヘルパー機能が指定されます。これらのヘルパー機能は、CLI への接続の設定や、接続の削除に使用されます。

#### **SMTP** ライブラリのデバッグ

SMTP ライブラリを使用すると、ユーザーは、SMTP E メール サーバーへ、E メール メッセー ジを送信できます。Embedded Event Manager の **debug** コマンドは、このライブラリのユーザー 向けに用意されています。SMTPライブラリのデバッグを有効にするコマンドは、**debug event manager tclsmtp\_library** です。イネーブルの場合、このコマンドによって、SMTP ライブラリ ルーチンに渡され、SMTPライブラリルーチンから読み戻される、すべてのデータが表示され ます。このデータを使用すると、ユーザーがSMTPライブラリに渡すコマンドが有効になりま す。

#### デバッグ イベント マネージャ **tcl smtp\_library** コマンドの例

この例では、サンプルポリシーtm\_cli\_cmd.tclが使用されます。トリガーされると、tm\_cli\_cmd.tcl は CLI ライブラリを介して **show event managerpolicy available system** コマンドを実行します。 結果は、SMTP ライブラリを介してメールでユーザーに送信されます。出力を参考に、SMTP ライブラリを使用して、関連する問題をデバッグできます。

**debug event manager tcl smtp\_library** コマンドが有効の場合は、コンソールに次が表示されま す。

00:39:46: tm\_cli\_cmd.tcl[0]: DEBUG(smtp\_lib) : smtp\_read : 220 XXXX.example.com ESMTP XXXX 1.1.0; Tue, 25 Jun 2002 14:20:39 -0700 (PDT) 00:39:46: tm\_cli\_cmd.tcl[0]: DEBUG(smtp\_lib) : smtp\_write : HELO XXXX.example.com 00:39:46: tm\_cli\_cmd.tcl[0]: DEBUG(smtp\_lib) : smtp\_read : 250 XXXX.example.com Hello XXXX.example.com [XXXX],

```
pleased to meet you
00:39:46: tm cli cmd.tcl[0]: DEBUG(smtp_lib) : smtp_write : MAIL FROM:<XX@example.com>
00:39:46: tm_cli_cmd.tcl[0]: DEBUG(smtp_lib) : smtp_read : 250 <XX@example.com>...
Sender ok
00:39:46: tm_cli_cmd.tcl[0]: DEBUG(smtp lib) : smtp write : RCPT TO:<XX@example.com>
00:39:47: tm_cli_cmd.tcl[0]: DEBUG(smtp_lib) : smtp_read : 250 <XX@example.com>...
Recipient ok
00:39:47: tm_cli_cmd.tcl[0]: DEBUG(smtp_lib) : smtp_write : RCPT TO:<XX@example.com>
00:39:47: tm_cli_cmd.tcl[0]: DEBUG(smtp_lib) : smtp_read : 250 <XX@example.com>...
Recipient ok
00:39:47: tm_cli_cmd.tcl[0]: DEBUG(smtp_lib) : smtp_write : DATA
00:39:47: tm_cli_cmd.tcl[0]: DEBUG(smtp_lib) : smtp_read : 354 Enter mail, end with "."
on a line by itself
00:39:47: tm_cli_cmd.tcl[0]: DEBUG(smtp_lib) : smtp_write : Date: 25 Jun 2002 14:35:00
UTC
00:39:47: tm_cli_cmd.tcl[0]: DEBUG(smtp_lib) : smtp_write : Message-ID:
<20020625143500.2387058729877@XXXX.example.com>
00:39:47: tm_cli_cmd.tcl[0]: DEBUG(smtp_lib) : smtp_write : From: XX@example.com
00:39:47: tm_cli_cmd.tcl[0]: DEBUG(smtp_lib) : smtp_write : To: XX@example.com
00:39:47: tm_cli_cmd.tcl[0]: DEBUG(smtp_lib) : smtp_write : Cc: XX@example.com
00:39:47: tm_cli_cmd.tcl[0]: DEBUG(smtp_lib) : smtp_write : Subject: From router nelson:
Periodic show eve man po ava system Output
00:39:47: tm cli cmd.tcl[0]: DEBUG(smtp lib) : smtp write : No. Type Time Created
          Name
00:39:47: tm_cli_cmd.tcl[0]: DEBUG(smtp_lib) : smtp_write : 1 system Fri May3
20:42:34 2002 pr_cdp_abort.tcl
00:39:47: tm_cli_cmd.tcl[0]: DEBUG(smtp_lib) : smtp_write : 2 system Fri May3
20:42:54 2002 pr_iprouting_abort.tcl
00:39:47: tm_cli_cmd.tcl[0]: DEBUG(smtp_lib) : smtp_write : 3 system Wed Apr3
02:16:33 2002 sl_intf_down.tcl
00:39:47: tm_cli_cmd.tcl[0]: DEBUG(smtp_lib) : smtp_write : 4 system Mon Jun24
23:34:16 2002 tm_cli_cmd.tcl
00:39:47: tm_cli_cmd.tcl[0]: DEBUG(smtp_lib) : smtp_write : 5 system Wed Mar27
05:53:15 2002 tm crash hist.tcl
00:39:47: tm_cli_cmd.tcl[0]: DEBUG(smtp_lib) : smtp_write : nelson#
00:39:47: tm_cli_cmd.tcl[0]: DEBUG(smtp_lib) : smtp_write :
00:39:47: tm_cli_cmd.tcl[0]: DEBUG(smtp_lib) : smtp_write : .
00:39:47: tm_cli_cmd.tcl[0]: DEBUG(smtp_lib) : smtp_read : 250 ADE90179 Message accepted
for delivery
00:39:47: tm_cli_cmd.tcl[0]: DEBUG(smtp_lib) : smtp_write : QUIT
00:39:47: tm_cli_cmd.tcl[0]: DEBUG(smtp_lib) : smtp_read : 221 XXXX.example.com closing
connection
```
### **Tcl set** コマンド操作のトレースの例

Tcl は、融通性のある言語です。Tcl の融通性の 1 つは、コマンドを上書きできることです。こ の例では、Tcl **set** コマンドの名前が \_set に変更されます。また、テキスト「setting」が含まれ るメッセージを表示し、設定しているスカラ変数を末尾に追加する、新バージョンの **set** コマ ンドが作成されます。この例を使用すると、設定しているスカラ変数のすべてのインスタンス をトレースできます。

```
rename set _set
proc set {var args} {
   puts [list setting $var $args]
   uplevel _set $var $args
};
```
これがポリシーに置かれると、スカラ変数が設定されるたびに、たとえば次のようなメッセー ジが表示されます。

02:17:58: sl\_intf\_down.tcl[0]: setting test var 1

## **RPC** イベント ディテクタのの例

```
TCL script (rpccli.tcl):
::cisco::eem::event_register_rpc
namespace import ::cisco::eem::*
namespace import ::cisco::lib::*
proc run cli { clist } {
    set rbuf ""
    if {[llength $clist] < 1} {
    return -code ok $rbuf
    }
    if {[catch {cli_open} result]} {
       return -code error $result
    } else {
    array set cliarr $result
    }
    if {[catch {cli_exec $cliarr(fd) "enable"} result]} {
        return -code error $result
    }
    if {[catch {cli exec $cliarr(fd) "term length 0"} result]} {
        return -code error $result
    }
    foreach cmd $clist {
    if {[catch {cli_exec $cliarr(fd) $cmd} result]} {
           return -code error $result
    }
    append rbuf $result
    }
    if {[catch {cli_close $cliarr(fd) $cliarr(tty_id)} result]} {
       puts "WARNING: $result"
    }
    return -code ok $rbuf
\lambdaproc run_cli_interactive { clist } {
    set rbuf ""
    if {[llength $clist] < 1} {
    return -code ok $rbuf
    }
    if {[catch {cli_open} result]} {
       return -code error $result
    } else {
    array set cliarr $result
    }
    if {[catch {cli_exec $cliarr(fd) "enable"} result]} {
       return -code error $result
    }
    if {[catch {cli_exec $cliarr(fd) "term length 0"} result]} {
        return -code error $result
    }
    foreach cmd $clist {
       array set sendexp $cmd
    if {[catch {cli_write $cliarr(fd) $sendexp(send)} result]} {
           return -code error $result
    }
    foreach response $sendexp(responses) {
```

```
array set resp $response
        if {[catch {cli_read_pattern $cliarr(fd) $resp(expect)} result]} {
                return -code error $result
        }
        if {[catch {cli_write $cliarr(fd) $resp(reply)} result]} {
                return -code error $result
        }
    }
    if {[catch {cli_read $cliarr(fd)} result]} {
           return -code error $result
    }
    append rbuf $result
    }
    if {[catch {cli close $cliarr(fd) $cliarr(tty_id)} result]} {
        puts "WARNING: $result"
    }
    return -code ok $rbuf
}
array set arr einfo [event reginfo]
set args $arr_einfo(argc)
set cmds [list]
for { set i 0 } { $i < $args } { incr i } {
    set arg "arg${i}"
    # Split each argument on the '^' character. The first element is
    # the command, and each subsequent element is a prompt followed by
    # a response to that prompt.
    set cmdlist [split $arr_einfo($arg) "^"]
    set cmdarr(send) [lindex $cmdlist 0]
    set cmdarr(responses) [list]
    if { [expr ([llength $cmdlist] - 1) % 2] != 0 } {
    return -code 88
    }
    set cmdarr(responses) [list]
    for { set j 1 } { $j < [llength $cmdlist] } { incr j 2 } {
    set resps(expect) [lindex $cmdlist $j]
    set resps(reply) [lindex $cmdlist [expr $j + 1]]
    lappend cmdarr(responses) [array get resps]
    }
    lappend cmds [array get cmdarr]
}
set rc [catch {run_cli_interactive $cmds} output]
if { $rc != 0 } {
    error $output $errorInfo
    return -code 88
}
puts $output
```
## その他の参考資料

次の項では、Tcl を使用した Embedded Event Manager ポリシー記述についての関連資料を示し ます。

#### 関連資料

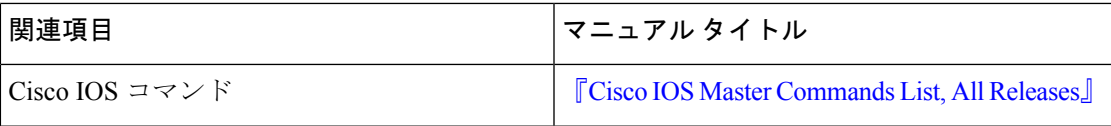

 $\mathbf I$ 

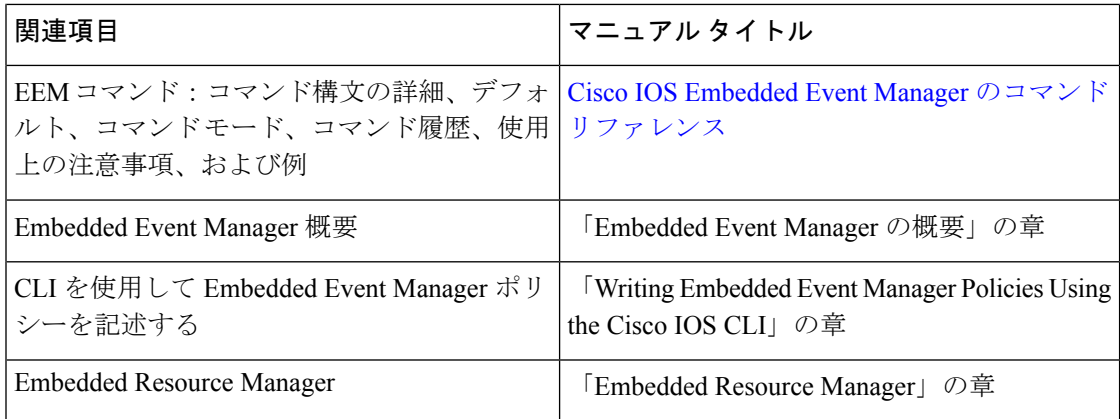

#### **MIB**

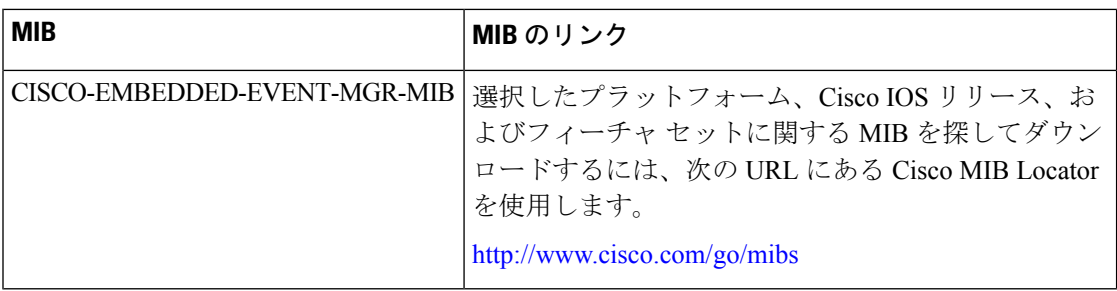

#### **RFC**

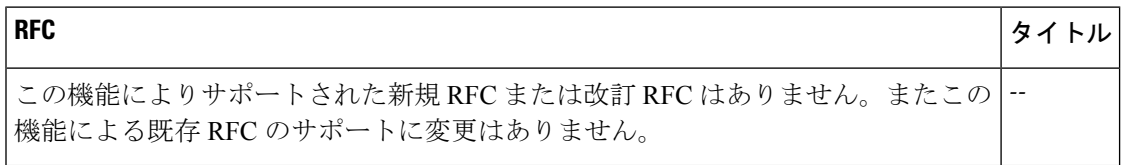

#### シスコのテクニカル サポート

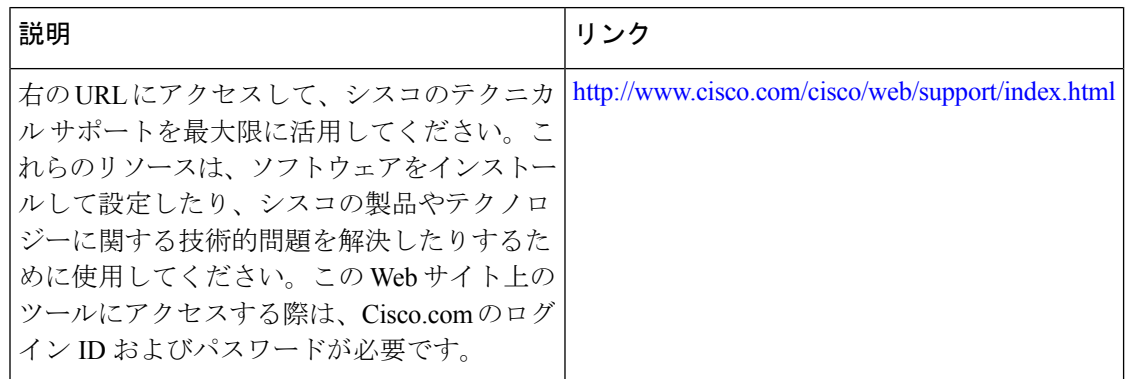

ı

# **Tcl** を使用した **Embedded Event Manager**(**EEM**)**4.0** ポリ シー記述の機能情報

次の表に、このモジュールで説明した機能に関するリリース情報を示します。この表は、ソフ トウェア リリース トレインで各機能のサポートが導入されたときのソフトウェア リリースだ けを示しています。その機能は、特に断りがない限り、それ以降の一連のソフトウェアリリー スでもサポートされます。

プラットフォームのサポートおよびシスコソフトウェアイメージのサポートに関する情報を検 索するには、Cisco Feature Navigator を使用します。Cisco Feature Navigator にアクセスするに は、[www.cisco.com/go/cfn](http://www.cisco.com/go/cfn) に移動します。Cisco.com のアカウントは必要ありません。

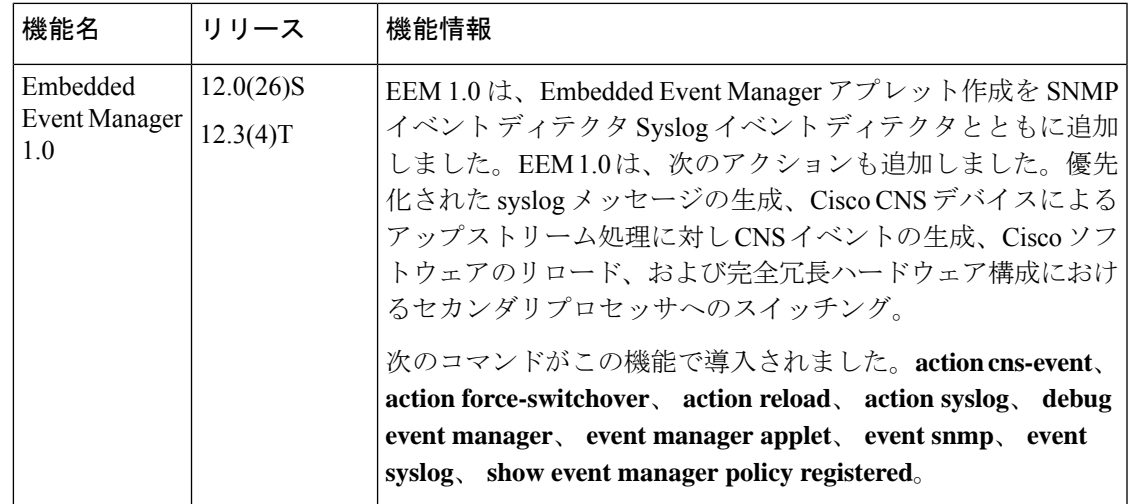

#### 表 **<sup>15</sup> : Tcl** を使用した **Embedded Event Manager**(**EEM**)**4.0** ポリシー記述の機能情報

I

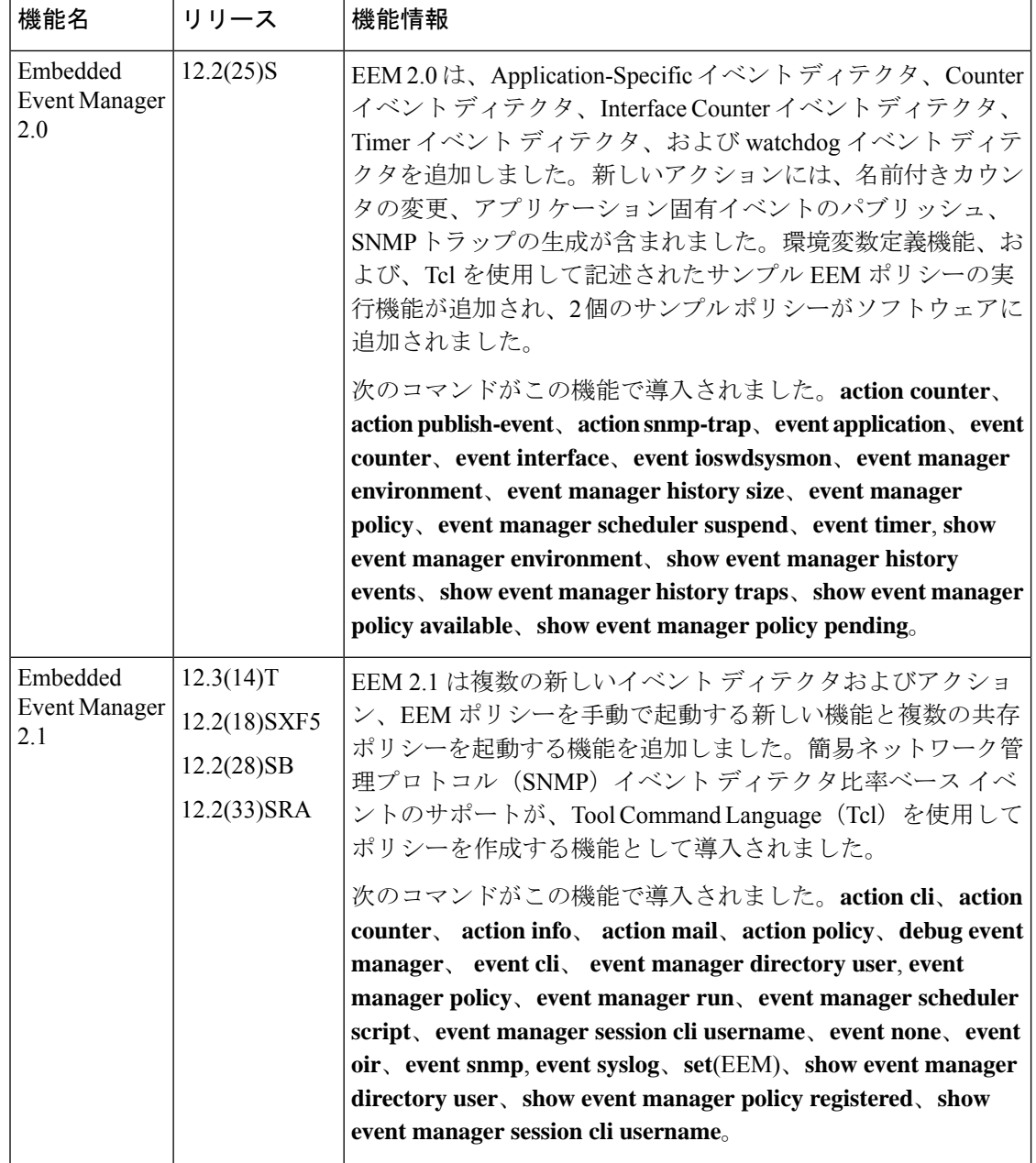

ı

 $\mathbf l$ 

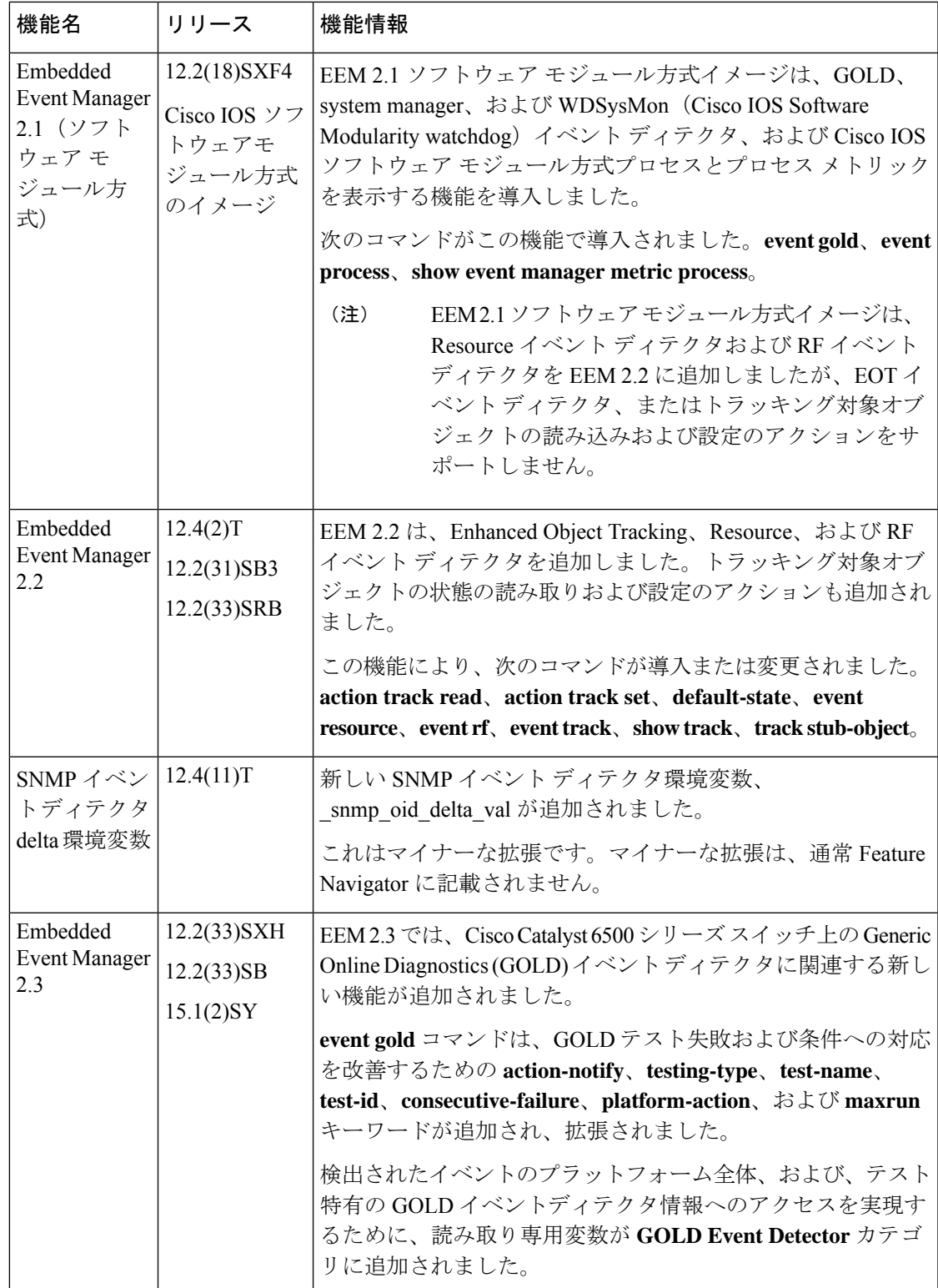

I

 $\overline{\phantom{a}}$ 

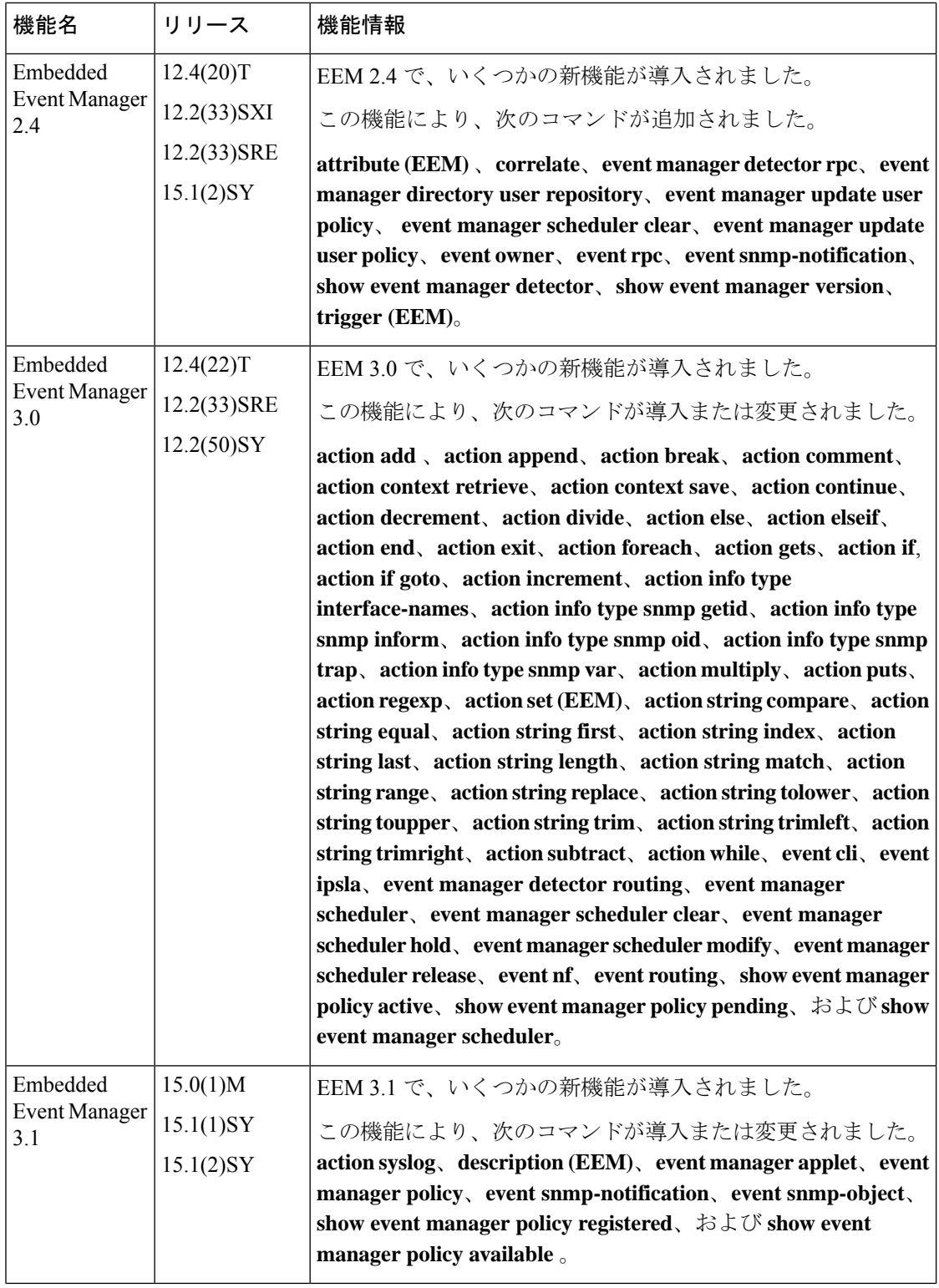
I

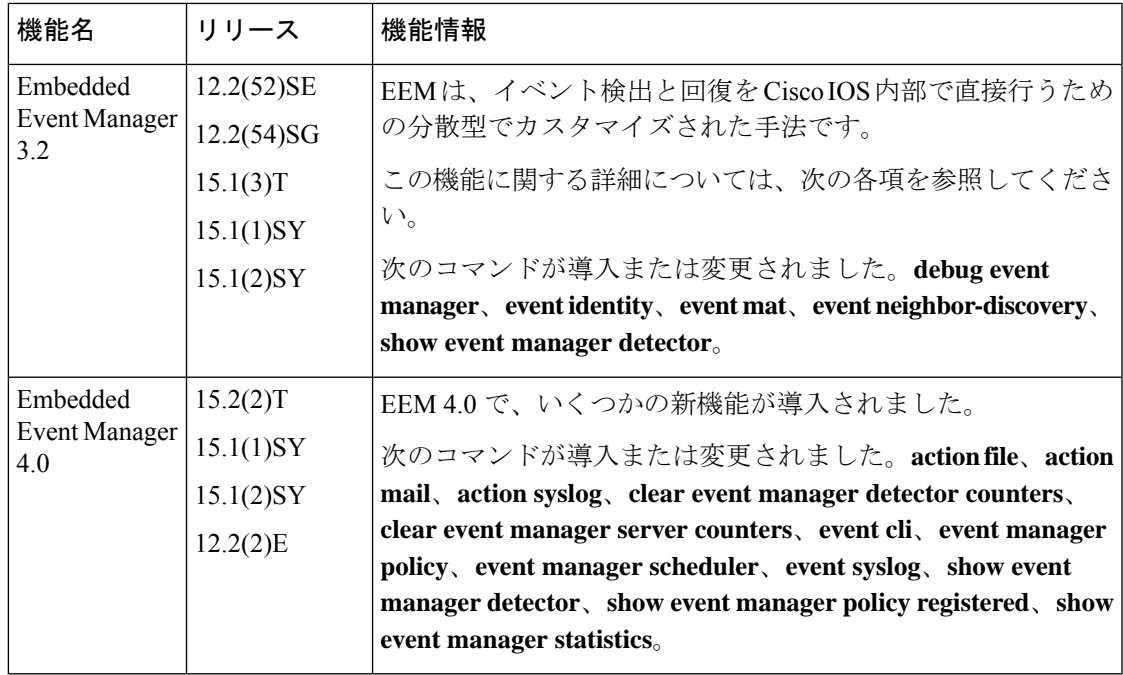

I

 $\overline{\phantom{a}}$ 

i.

翻訳について

このドキュメントは、米国シスコ発行ドキュメントの参考和訳です。リンク情報につきましては 、日本語版掲載時点で、英語版にアップデートがあり、リンク先のページが移動/変更されている 場合がありますことをご了承ください。あくまでも参考和訳となりますので、正式な内容につい ては米国サイトのドキュメントを参照ください。